# The XSB System Version 3.7 Volume 2: Interfaces and Packages

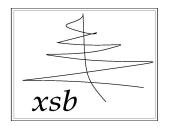

July 6, 2016

## Credits

Packages and interfaces have become an increasingly important part of XSB. They are an important way to incorporate code from other systems into XSB, and to interface XSB to databases and other stores. Most of the packages had significant contributions by people other than the core XSB developers, for which we are grateful. As a result most chapters have information about its authors.

# Contents

| 1 | XSI                            | B-ODBC Interface                                                              | 1  |
|---|--------------------------------|-------------------------------------------------------------------------------|----|
|   | 1.1                            | Introduction                                                                  | 1  |
|   | 1.2                            | Using the Interface                                                           | 2  |
|   |                                | 1.2.1 Connecting to and Disconnecting from Data Sources                       | 2  |
|   |                                | 1.2.2 Accessing Tables in Data Sources Using SQL                              | 3  |
|   |                                | 1.2.3 Cursor Management                                                       | 5  |
|   |                                | 1.2.4 Accessing Tables in Data Sources through the Relation Level             | 6  |
|   |                                | 1.2.5 Using the Relation Level Interface                                      | 6  |
|   |                                | 1.2.6 Handling NULL values                                                    | 8  |
|   |                                | 1.2.7 The View Level Interface                                                | 10 |
|   |                                | 1.2.8 Insertions and Deletions of Rows through the Relational Level $\dots$ . | 13 |
|   |                                | 1.2.9 Access to Data Dictionaries                                             | 14 |
|   |                                | 1.2.10 Other Database Operations                                              | 15 |
|   |                                | 1.2.11 Transaction Management                                                 | 15 |
|   |                                | 1.2.12 Interface Flags                                                        | 16 |
|   |                                | 1.2.13 Datalog                                                                | 17 |
|   | 1.3                            | Error messages                                                                | 17 |
|   | 1.4                            | Notes on specific ODBC drivers                                                | 18 |
| 2 | The New XSB-Database Interface |                                                                               |    |
|   | 2.1                            | Introduction                                                                  | 19 |
|   | 2.2                            | Configuring the Interface                                                     | 19 |
|   | 2.3                            | Using the Interface                                                           | 22 |

*CONTENTS* ii

|   |                                                    | 2.3.1 Connecting to and Disconnecting from Databases | 22 |  |
|---|----------------------------------------------------|------------------------------------------------------|----|--|
|   |                                                    | 2.3.2 Querying Databases                             | 24 |  |
|   | 2.4                                                | Error Handling                                       | 26 |  |
|   | 2.5                                                | Notes on specific drivers                            | 28 |  |
| 3 | Libraries from Other Prologs                       |                                                      |    |  |
|   | 3.1                                                | AVL Trees                                            | 30 |  |
|   | 3.2                                                | Ordered Sets: ordsets.P                              | 31 |  |
|   | 3.3                                                | Unweighted Graphs: ugraphs.P                         | 31 |  |
|   | 3.4                                                | Heaps: heaps.P                                       | 32 |  |
| 4 | Inti                                               | roduction to XSB Packages                            | 33 |  |
| 5 | dcard Matching                                     | 34                                                   |    |  |
| 6 | pcre: Pattern Matching and Substitution Using PCRE |                                                      |    |  |
|   | 6.1                                                | Introduction                                         | 36 |  |
|   | 6.2                                                | Pattern matching                                     | 36 |  |
|   | 6.3                                                | String Substitution                                  | 37 |  |
|   | 6.4                                                | Installation and configuration                       | 38 |  |
|   |                                                    | 6.4.1 Configuring for Linux, Mac, and other Unices   | 38 |  |
|   |                                                    | 6.4.2 Configuring for Windows                        | 39 |  |
| 7 | cur:                                               | l: The XSB Internet Access Package                   | 40 |  |
|   | 7.1                                                | Introduction                                         | 40 |  |
|   | 7.2                                                | Integration with File I/O                            | 40 |  |
|   |                                                    | 7.2.1 Opening a Web Document                         | 41 |  |
|   |                                                    | 7.2.2 Closing a Web Document                         | 41 |  |
|   | 7.3                                                | Low Level Predicates                                 | 42 |  |
|   |                                                    | 7.3.1 Loading web documents                          | 42 |  |
|   |                                                    | 7.3.2 Retrieve the properties of a web document      | 42 |  |
|   |                                                    | 7.3.3 Encode Url                                     | 43 |  |

CONTENTS iii

|    |                      | 7.3.4   | Obtaining the Redirection URL          | 43 |
|----|----------------------|---------|----------------------------------------|----|
|    | 7.4                  | Install | ation and configuration                | 43 |
| 8  | $\operatorname{sgm}$ | l and : | xpath: SGML/XML/HTML Parsers and XPath | 44 |
|    | 8.1                  | Introd  | uction                                 | 44 |
|    | 8.2                  | Overvi  | iew of the SGML Parser                 | 45 |
|    | 8.3                  | Predic  | ate Reference                          | 47 |
|    |                      | 8.3.1   | Loading Structured Documents           | 47 |
|    |                      | 8.3.2   | Handling of White Spaces               | 49 |
|    |                      | 8.3.3   | XML documents                          | 50 |
|    |                      | 8.3.4   | DTD-Handling                           | 51 |
|    |                      | 8.3.5   | Low-level Parsing Primitives           | 52 |
|    |                      | 8.3.6   | External Entities                      | 55 |
|    |                      | 8.3.7   | Exceptions                             | 55 |
|    |                      | 8.3.8   | Unsupported features                   | 56 |
|    |                      | 8.3.9   | Summary of Predicates                  | 57 |
|    | 8.4                  | XPath   | support                                | 57 |
| 9  | rdf:                 | The 2   | XSB RDF Parser                         | 60 |
|    | 9.1                  | Introd  | uction                                 | 60 |
|    | 9.2                  | High-le | evel API                               | 60 |
|    |                      | 9.2.1   | RDF Object representation              | 62 |
|    |                      | 9.2.2   | Name spaces                            | 62 |
|    |                      | 9.2.3   | Low-level access                       | 63 |
|    | 9.3                  | Testin  | g the RDF translator                   | 63 |
| 10 | Con                  | straint | t Packages                             | 64 |
|    | 10.1                 | clpr:   | The CPL(R) package                     | 64 |
|    |                      | 10.1.1  | The CLP(R) API                         | 66 |
|    | 10.2                 | The bo  | ounds Package                          | 71 |
|    |                      | 10.2.1  | The bounds API                         | 73 |

CONTENTS iv

| 11        | Con  | straint Handling Rules                                   | 77  |
|-----------|------|----------------------------------------------------------|-----|
|           | 11.1 | Introduction                                             | 77  |
|           | 11.2 | Syntax and Semantics                                     | 77  |
|           |      | 11.2.1 Syntax                                            | 77  |
|           |      | 11.2.2 Semantics                                         | 79  |
|           | 11.3 | CHR in XSB Programs                                      | 80  |
|           |      | 11.3.1 Embedding in XSB Programs                         | 80  |
|           |      | 11.3.2 Compilation                                       | 81  |
|           | 11.4 | Useful Predicates                                        | 81  |
|           | 11.5 | Examples                                                 | 81  |
|           | 11.6 | CHR and Tabling                                          | 82  |
|           |      | 11.6.1 General Issues and Principles                     | 83  |
|           |      | 11.6.2 Call Abstraction                                  | 83  |
|           |      | 11.6.3 Answer Projection                                 | 84  |
|           |      | 11.6.4 Answer Combination                                | 86  |
|           |      | 11.6.5 Overview of Tabling-related Predicates            | 88  |
|           | 11.7 | Guidelines                                               | 88  |
|           | 11.8 | CHRd                                                     | 89  |
| <b>12</b> | XAS  | SP: Answer Set Programming with XSB and Smodels          | 90  |
|           | 12.1 | Installing the Interface                                 | 91  |
|           |      | 12.1.1 Installing the Interface under Unix               | 91  |
|           |      | 12.1.2 Installing XASP under Windows using Cygwin        | 92  |
|           | 12.2 | The Smodels Interface                                    | 94  |
|           |      | 12.2.1 Using the Smodels Interface with Multiple Threads | 97  |
|           | 12.3 | The xnmr_int Interface                                   | 99  |
| <b>13</b> | PIT  | ΓA: Probabilistic Inference                              | 100 |
|           |      | 13.0.1 Installation                                      | 100 |
|           |      | 13.0.2 Use                                               | 102 |
| 14        | Oth  | er XSB Packages                                          | 104 |

CONTENTS

| 14.1 | Programming with FLORA-2                                      | 104 |
|------|---------------------------------------------------------------|-----|
| 14.2 | Summary of xmc: Model-checking with XSB                       | 107 |
| 14.3 | slx: Extended Logic Programs under the Well-Founded Semantics | 107 |
| 14.4 | gapza: Generalized Annotated Programs                         | 110 |

# Chapter 1

## **XSB-ODBC** Interface

By Baoqiu Cui, Lily Dong, and David S. Warren 1.

### 1.1 Introduction

The XSB-ODBC interface is subsystem that allows XSB users to access databases through ODBC connections. This is mostly of interest to Microsoft Windows users. The interface allows XSB users to access data in any ODBC compliant database management system (DBMS). Using this uniform interface, information in different DBMS's can be accessed as though it existed as Prolog facts. The XSB-ODBC interface provides users with three levels of interaction: an SQL level, a relation level and a view level. The SQL level allows users to write explicit SQL statements to be passed to the interface to retrieve data from a connected database. The relation level allows users to declare XSB predicates that connect to individual tables in a connected database, and which when executed support tuple-at-a-time retrieval from the base table. The view level allows users to use a complex XSB query, including conjunction, negation and aggregates, to specify a database query. A listing of the features that the XSB-ODBC interface provides is as follows:

- Concurrent access from multiple XSB processes to a single DBMS
- Access from a single XSB process to multiple ODBC DBMS's
- Full data access and cursor transparency including support for
  - Full data recursion through XSB's tabling mechanism (depending on the capabilities of the underlying ODBC driver.

<sup>&</sup>lt;sup>1</sup>This interface was partly based on the XSB-Oracle Interface by Hassan Davulcu, Ernie Johnson and Terrance Swift.

- Runtime type checking
- Automatic handling of NULL values for insertion, deletion and querying
- Full access to data source including
  - Transaction support
  - Cursor reuse for cached SQL statements with bind variables (thereby avoiding re-parsing and re-optimizing).
  - Caching compiler generated SQL statements with bind variables and efficient cursor management for cached statements
- A powerful Prolog / SQL compiler based on [7].
- Full source code availability
- Independence from database schema by the relation level interface
- Performance as SQL by employing a view level
- No mode specification is required for optimized view compilation

We use the Hospital database as our example to illustrate the usage of XSB-ODBC interface in this manual. We assume the basic knowledge of Microsoft ODBC interface and its ODBC administrator throughout the text. Please refer to "Inside Windows"  $^{TM}$  95" (or more recent documentation) for information on this topic.

## 1.2 Using the Interface

The XSB-ODBC module is a module and as such exports the predicates it supports. In order to use any predicate defined below, **it must be imported** from odbc\_call. For example, before you can use the predicate to open a data source, you must include:

:- import odbc open/3 from odbc call.

## 1.2.1 Connecting to and Disconnecting from Data Sources

Assuming that the data source to be connected to is available, i.e. it has an entry in ODBC.INI file which can be checked by running Microsoft ODBC Administrator, it can be connected to in the following way:

?- odbc open(data source name, username, passwd).

If the connection is successfully made, the predicate invocation will succeed. This step is necessary before anything can be done with the data sources since it gives XSB the opportunity to initialize system resources for the session.

This is an executable predicate, but you may want to put it as a query in a file that declares a database interface and will be loaded.

To close the current session use:

```
| ?- odbc_close.
```

and XSB will give all the resources it allocated for this session back to the system.

If you are connecting to only one data source at a time, the predicates above are sufficient. However, if you want to connect to multiple data sources at the same time, you must use extended versions of the predicates above. When connecting to multiple sources, you must give an atomic name to each source you want to connect to, and use that name whenever referring to that source. The names may be chosen arbitrarily but must be used consistently. The extended versions are:

```
| ?- odbc_open(data_source_name, username, passwd, connectionName).
and
| ?- odbc_close(connectionName).
```

A list of existing Data Source Names and descriptions can be obtained by backtracking through odbc\_data\_sources/2. For example:

```
| ?- odbc_data_sources(DSN,DSNDescr).

DSN = mycdf

DSNDescr = MySQL driver;

DSN = mywincdf

DSNDescr = TDS driver (Sybase/MS SQL);
```

## 1.2.2 Accessing Tables in Data Sources Using SQL

There are several ways that can be used to extract information from or modify a table in a data source. The most basic way is to use predicates that pass an SQL statement directly to the ODBC driver. The basic call is:

| ?- odbc sql(BindVals,SQLStmt,ResultRow).

where BindVals is a list of (ground) values that correspond to the parameter indicators in the SQL statement (the '?'s); SQLStmt is an atom containing an SQL statement; and ResultRow is a returned list of values constituting a row from the result set returned by the SQL query. Thus for a select SQL statement, this call is nondeterministic, returning each retrieved row in turn.

The BindVals list should have a length corresponding to the number of parameters in the query, in particular being the empty list ([]) if SQLStmt contains no '?'s. If SQLStmt is not a select statement returning a result set, then ResultRow will be the empty list, and the call is deterministic. Thus this predicate can be used to do updates, DDL statements, indeed any SQL statement.

SQLStmt need not be an atom, but can be a (nested) list of atoms which flattens (and concatenates) to form an SQL statement.

BindVals is normally a list of values of primitive Prolog types: atoms, integers, or floats. The values are converted to the types of the corresponding database fields. However, complex Prolog values can also be stored in a database field. If a term of the form term(VAL) appears in the BindVal list, then VAL (a Prolog term) will be written in canonical form (as produced by write\_canonical) to the corresponding database field (which must be CHAR or BYTE). If a term of the form string(CODELIST) appears in BindVal, then CODELIST must be a list of ascii-codes (as produced by atom\_codes) and these codes will be converted to a CHAR or BYTE database type.

ResultRow for a select statement is normally a list of variables that will nondeterministically be bound to the values of the fields of the tuples returned by the execution of the select statement. The Prolog types of the values returned will be determined by the database types of the corresponding fields. A CHAR or BYTE database type will be returned as a Prolog atom; an INTEGER database field will be returned as a Prolog integer, and similarly for floats. However, the user can request that CHAR and BYTE database fields be returned as something other than an atom. If the term string(VAR) appears in ResultRow, then the corresponding database field must be CHAR or BYTE, and in this case, the variable VAR will be bound to the list of ascii-codes that make up the database field. This allows an XSB programmer to avoid adding an atom to the atom table unnecessarily. If the term term(VAR) appears in ResultRow, then the corresponding database field value is assumed to be a Prolog term in canonical form, i.e., can be read by read\_canonical/1. The corresponding value will be converted into a Prolog term and bound to VAR. This allows a programmer to store complex Prolog terms in a database. Variables in such a term are local only to that term.

When connecting to multiple data sources, you should use the form:

| ?- odbc sql(ConnectionName, BindVals, SQLStmt, ResultRow).

For example, we can define a predicate, get\_test\_name\_price, which given a test ID, retrieves the name and price of that test from the test table in the hospital database:

The interface uses a cursor to retrieve this result and caches the cursor, so that if the same query is needed in the future, it does not need to be re-parsed, and re-optimized. Thus, if this predicate were to be called several times, the above form is more efficient than the following form, which must be parsed and optimized for each and every call:

Note that to include a quote (') in an atom, it must be represented by using two quotes. There is also a predicate:

```
| ?- odbc_sql_cnt(ConnectionName,BindVals,SQLStmt,Count).
```

This predicate is very similar to odbc\_slq/4 except that it can only be used for UP-DATE, INSERT, and DELETE SQL statements. The first three arguments are just as in odbc\_slq/4; the fourth must be a variable in which is returned the integer count of the number of rows affected by the SQL operation.

## 1.2.3 Cursor Management

The XSB-ODBC interface is limited to using 100 open cursors. When XSB systems use database accesses in a complicated manner, management of open cursors can be a problem due to the tuple-at-a-time access of databases from Prolog, and due to leakage of cursors through cuts and throws. Often, it is more efficient to call the database through set-at-a-time predicates such as findall/3, and then to backtrack through the returned information. For instance, the predicate findall\_odbc\_sql/4 can be defined as:

As a convenience, therefore, the predicates findall\_odbc\_sql/3 and findall\_odbc\_sql/4 are defined in the ODBC interface.

#### 1.2.4 Accessing Tables in Data Sources through the Relation Level

While all access to a database is possible using SQL as described above, the XSB-ODBC interface supports higher-level interaction for which the user need not know or write SQL statements; that is done as necessary by the interface. With the relation level interface, users can simply declare a predicate to access a table and the system generates the necessary underlying code, generating specialized code for each mode in which the predicate is called.

To declare a predicate to access a database table, a user must use the odbc\_import/2 interface predicate.

The syntax of odbc\_import/2 is as follows:

```
| ?- odbc_import('TableName'('FIELD1', 'FIELD2', ..., 'FIELDn'), 'PredicateName').
```

where 'TableName' is the name of the database table to be accessed and 'PredicateName' is the name of the XSB predicate through which access will be made. 'FIELD1', 'FIELD2', ..., 'FIELDn' are the exact attribute names(case sensitive) as defined in the database table schema. The chosen columns define the view and the order of arguments for the database predicate 'PredicateName'.

For example, to create a link to the Test table through the 'test' predicate:

```
| ?- odbc_import('Test'('TId','TName','Length','Price'),test).
yes
```

When connecting to multiple data sources, you should use the form:

## 1.2.5 Using the Relation Level Interface

Once the links between tables and predicates have been successfully established, information can then be extracted from these tables using the corresponding predicates. Continuing from the above example, now rows from the table Test can be obtained:

```
| ?- test(TId, TName, L, P).

TId = t001

TName = X-Ray

L = 5

P = 100
```

Backtracking can then be used to retrieve the next row of the table Test.

Records with particular field values may be selected in the same way as in Prolog; no mode specification for database predicates is required. For example:

```
| ?- test(TId, 'X-Ray', L, P).

will automatically generate the query:

SELECT rel1.TId, rel1.TName, rel1.Length, rel1.Price
FROM Test rel1

WHERE rel1.TName = ?

and

| ?- test('NULL'(_), 'X-Ray', L, P).

generates: (See Section 1.2.6)

SELECT NULL , rel1.TName, rel1.Length, rel1.Price
FROM Test rel1

WHERE rel1.TId IS NULL AND rel1.TName = ?
```

During the execution of this query the bind variable? will be bound to the value 'X-Ray'.

Of course, the same considerations about cursors noted in Section 1.2.3 apply to the relation-level interface. Accordingly, the ODBC interface also defines the predicate odbc\_import/4 which allows the user to specify that rows are to be fetched through findall/3. For example, the call

```
odbc_import('Test'('TId','TName','Length','Price'),test,[findall(true)]).
```

will behave as described above but will make all database calls through findall/3 and return rows by backtracking through a list rather than maintaining open cursors.

Also as a courtesy to Quintus Prolog users we have provided compatibility support for some PRODBI predicates which access tables at a relational level <sup>2</sup>.

```
| ?- odbc_attach(PredicateName, table(TableName)).
eg. invoke
```

<sup>&</sup>lt;sup>2</sup>This predicate is obsolescent and odbc import/{2,3,4} should be used instead.

```
| ?- odbc_attach(test2, table('Test')).
and then execute
| ?- test2(TId, TName, L, P).
```

to retrieve the rows.

## 1.2.6 Handling NULL values

The interface treats NULL's by introducing a single valued function 'NULL'/1 whose single value is a unique (Skolem) constant. For example a NULL value may be represented by

```
'NULL' (null123245)
```

Under this representation, two distinct NULL values will not unify. On the other hand, the search condition IS NULL Field can be represented in XSB as Field = 'NULL'(\_)

Using this representation of NULL's the following protocol for queries and updates is established.

#### Queries

```
| ?- dept('NULL'(_),_,_).
```

Generates the query:

```
SELECT NULL , rel1.DNAME , rel1.LOC
FROM DEPT rel1
WHERE rel1.DEPTNO IS NULL;
```

Hence, 'NULL'(\_) can be used to retrieve rows with NULL values at any field.

'NULL'/1 fails the predicate whenever it is used with a bound argument.

```
\mid ?- dept('NULL'(null2745), , ). \rightarrow fails always.
```

#### **Query Results**

When returning NULL's as field values, the interface returns NULL/1 function with a unique integer argument serving as a skolem constant.

Notice that the above guarantees the expected semantics for the join statements. In the following example, even if Deptno is NULL for some rows in emp or dept tables, the query still evaluates the join successfully.

```
| ?- emp(Ename,_,_,_,Deptno),dept(Deptno,Dname,Loc)..
```

#### Inserts

To insert rows with NULL values you can use Field = 'NULL'(\_) or Field = 'NULL'(null2346). For example:

```
| ?- emp_ins('NULL'(_), ...). \rightarrow inserts a NULL value for ENAME | ?- emp_ins('NULL'('bound'), ...) \rightarrow inserts a NULL value for ENAME.
```

#### **Deletes**

To delete rows with NULL values at any particular FIELD use Field = 'NULL'(\_), 'NULL'/1 with a free argument. When 'NULL'/1 's argument is bound it fails the delete predicate always. For example:

```
| ?- emp_del('NULL'(_), ...). \to adds ENAME IS NULL to the generated SQL statement 
| ?- emp_del('NULL'('bound'), ...). \to fails always
```

The reason for the above protocol is to preserve the semantics of deletes, when some free arguments of a delete predicate get bound by some preceding predicates. For example in the following clause, the semantics is preserved even if the **Deptno** field is NULL for some rows.

```
| ?- emp(_,_,_,Deptno), dept_del(Deptno).
```

#### 1.2.7 The View Level Interface

The view level interface can be used to define XSB queries which include only imported database predicates (by using the relation level interface) described above and aggregate predicates (defined below). When these queries are invoked, they are translated into complex database queries, which are then executed taking advantage of the query processing ability of the DBMS.

One can use the view level interface through the predicate odbc\_query/2:

```
| ?- odbc_query('QueryName'(ARG1, ..., ARGn), DatabaseGoal).
```

All arguments are standard XSB terms. ARG1, ARG2, ..., ARGn define the attributes to be retrieved from the database, while DatabaseGoal is an XSB goal (i.e. a possible body of a rule) that defines the selection restrictions and join conditions.

The compiler is a simple extension of [7] which generates SQL queries with bind variables and handles NULL values as described in Section 1.2.6. It allows negation, the expression of arithmetic functions, and higher-order constructs such as grouping, sorting, and aggregate functions.

Database goals are translated according to the following rules from [7]:

- Disjunctive goals translate to distinct SQL queries connected through the UNION operator.
- Goal conjunctions translate to joins.
- Negated goals translate to negated EXISTS subqueries.
- Variables with single occurrences in the body are not translated.
- Free variables translate to grouping attributes.
- Shared variables in goals translate to equi-join conditions.
- Constants translate to equality comparisons of an attribute and the constant value.
- Nulls are translated to IS NULL conditions.

For more examples and implementation details see [7].

In the following, we show the definition of a simple join view between the two database predicates *Room* and *Floor*.

Assuming the declarations:

```
| ?- odbc_import('Room'('RoomNo','CostPerDay','Capacity','FId'),room).
| ?- odbc import('Floor'('FId','','FName'),floor).
  use
| ?- odbc query(query1(RoomNo,FName),
                   (room(RoomNo,_,_,FId),floor(FId,_,FName))).
yes
| ?- query1(RoomNo,FloorName).
  Prolog/SQL compiler generates the SQL statement:
SELECT rel1.RoomNo , rel2.FName FROM Room rel1 , Floor rel2
WHERE rel2.FId = rel1.FId;
  Backtracking can then be used to retrieve the next row of the view.
| ?- query1('101','NULL'(_)).
  generates the SQL statement:
SELECT rel1.RoomNo, NULL
FROM Room rel1 , Floor rel2
WHERE rel1.RoomId = ? AND rel2.FId = rel1.FId AND rel2.FName IS NULL;
   The view interface also supports aggregate functions such as sum, avg, count, min and
max. For example
| ?- odbc_import('Doctor'('DId', 'FId', 'DName', 'PhoneNo', 'ChargePerMin'), doctor).
| ?- odbc query(avgchargepermin(X),
                 (X is avg(ChargePerMin, A1 ^ A2 ^ A3 ^ A4 ^
                           doctor(A1,A2, A3,A4,ChargePerMin)))).
yes
```

```
| ?- avgchargepermin(X).
SELECT AVG(rel1.ChargePerMin)
FROM doctor rel1;
X = 1.64
yes
   A more complicated example is the following:
| ?- odbc query(nonsense(A,B,C,D,E),
                (doctor(A, B, C, D, E),
                 not floor('First Floor', B),
                 not (A = 'd001'),
                 E > avg(ChargePerMin, A1 ^ A2 ^ A3 ^ A4 ^
                          (doctor(A1, A2, A3, A4, ChargePerMin))))).
\mid ?- nonsense(A,'4',C,D,E).
SELECT rel1.DId , rel1.FId , rel1.DName , rel1.PhoneNo , rel1.ChargePerMin
FROM doctor rel1
WHERE rel1.FId = ? AND NOT EXISTS
(SELECT *
FROM Floor rel2
WHERE rel2.FName = 'First Floor' and rel2.FId = rel1.FId
) AND rel1.Did <> 'd001' AND rel1.ChargePerMin >
(SELECT AVG(rel3.ChargePerMin)
FROM Doctor rel3
);
A = d004
C = Tom Wilson
D = 516-252-100
E = 2.5
```

All database queries defined by odbc query/{2,3} can be queried with any mode.

Note that at each call to a database relation or rule, the communication takes place through bind variables. The corresponding restrictive SQL query is generated, and if this is the first call with that adornment, it is cached. A second call with same adornment would try to use the same database cursor if still available, without reparsing the respective SQL statement. Otherwise, it would find an unused cursor and retrieve the results. In this way efficient access methods for relations and database rules can be maintained throughout the session.

If connecting to multiple data sources, use the form:

```
:- odbc_query(connectionName,'QueryName'(ARG1, ..., ARGn), DatabaseGoal).
```

# 1.2.8 Insertions and Deletions of Rows through the Relational Level

Insertion and deletion operations can also be performed on an imported table. The two predicates to accomplish these operations are odbc\_insert/2 and odbc\_delete/2. The syntax of odbc\_insert/2 is as follows: the first argument is the declared database predicate for insertions and the second argument is some imported data source relation. The second argument can be declared with some of its arguments bound to constants. For example after Room is imported through odbc import:

```
|?- odbc_import('Room'('RoomNo','CostPerDay','Capacity','FId'), room).
yes
    Now we can do
| ?- odbc_insert(room_ins(A1,A2,A3),(room(A1,A2,A3,'3'))).
yes
| ?- room_ins('306','NULL'(_),2).
yes
```

This will insert the row: ('306', NULL, 2,'3') into the table Room. Note that any call to room\_ins/7 should have all its arguments bound.

See Section 1.2.6) for information about NULL value handling.

The first argument of odbc\_delete/2 predicate is the declared delete predicate and the second argument is the imported data source relation with the condition for requested deletes, if any. The condition is limited to simple comparisons. For example assuming Room/3 has been imported as above:

```
| ?- odbc_delete(room_del(A), (room('306',A,B,C), A > 2)).

yes

    After this declaration you can use:

| ?- room_del(3).

    to generate the SQL statement:

DELETE From Room rel1
WHERE rel1.RoomNo = '306' AND rel1.CostPerDay = ? AND ? > 2
;
```

Note that you have to commit your inserts or deletes to tables to make them permanent. (See section 1.2.11).

These predicates also have the form in which an additional first argument indicates a connection, for use with multiple data sources.

Also, some ODBC drivers have been found that do not accept the form of SQL generated for deletes. In these cases, you must use the lower-level interface: odbc\_sql.

#### 1.2.9 Access to Data Dictionaries

The following utility predicates provide users with tools to access data dictionaries <sup>3</sup>. A brief description of these predicates is as follows:

odbc\_show\_schema(accessible(Owner)) Shows the names of all accessible tables that are owned by Owner. (This list can be long!) If Owner is a variable, all tables will be shown, grouped by owner.

odbc\_show\_schema(user) Shows just those tables that belongs to user.

 ${\bf odbc\_show\_schema(tuples('Table'))} \ \ {\bf Shows\ all\ rows\ of\ the\ database\ table\ named\ 'Table'}.$ 

odbc\_show\_schema(arity('Table')) The number of fields in the table 'Table'.

odbc\_show\_schema(columns('Table')) The field names of a table.

<sup>&</sup>lt;sup>3</sup>Users of Quintus Prolog may note that these predicates are all PRODBI compatible.

For retrieving above information use:

- odbc\_get\_schema(accessible(Owner),List)
- odbc get schema(user,List)
- odbc\_get\_schema(arity('Table'),List)
- odbc\_get\_schema(columns('Table'),List)

The results of above are returned in List as a list.

#### 1.2.10 Other Database Operations

odbc\_create\_table('TableName', 'FIELDs') FIELDS is the field specification as in SQL.

odbc\_create\_index('TableName','IndexName', index(\_,Fields)) Fields is the list
 of columns for which an index is requested. For example:

```
odbc_create_index('Doctor', 'DocKey', index(_,'DId')).

odbc_delete_table('TableName') To delete a table named 'TableName'
odbc_delete_view('ViewName') To delete a view named 'ViewName'
odbc_delete_index('IndexName') To delete an index named 'IndexName'
```

## 1.2.11 Transaction Management

Depending on how the transaction options are set in ODBC.INI for data sources, changes to the data source tables may not be committed (i.e., the changes become permanent) until the user explicitly issues a commit statement. Some ODBC drivers support autocommit, which, if on, means that every update operation is immediately committed upon execution. If autocommit is off, then an explicit commit (or rollback) must be done by the program to ensure the updates become permanent (or are ignored.).

The predicate odbc transaction/1 supports these operations.

- odbc\_transaction(autocommit(on)) Turns on autocommit, so that all update operations will be immediately committed on completion.
- odbc\_transaction(autocommit(off)) Turns off autocommit, so that all update operations will not be committed until explicitly done so by the program (using one of the following operations.)
- **odbc\_transaction(commit)** Commits all transactions up to this point. (Only has an effect if autocommit is off).
- odbc\_transaction(rollback) Rolls back all update operations done since the last commit point. (Only has an effect if autocommit is off).

#### 1.2.12 Interface Flags

Users are given the option to monitor control aspects of the ODBC interface by setting ODBC flags via the predicatesset odbc flag/2 and odbc flag/2.

The first aspect that can be controlled is whether to display SQL statements for SQL queries. This is done by the show query flag. For example:

```
| ?- odbc_flag(show_query,Val).
```

```
Val = on
```

Indicates that SQL statements will now be displayed for all SQL queries, and is the default value for the ODBC interface. To turn it off execute the command set\_odbc\_flag(show\_query,on).

The second aspect that can be controlled is the action taken upon ODBC errors. Three possible actions may be useful in different contexts and with different drivers. First, the error may be ignored, so that a database call succeeds; second the error cause the predicate to fail, and third the error may cause an exception to be thrown to be handled by a catcher (or the default system error handler, see Volume 1).

- | ?- odbc\_flag(fail\_on\_error, ignore) Ignores all ODBC errors, apart from writing a warning. In this case, it's the users' users' responsibility to check each of their actions and do error handling.
- | ?- odbc flag(fail on error, fail) Interface fails whenever error occurs.
- | ?- odbc\_flag(fail\_on\_error, throw) Throws an error-term of the form error(odbc\_error, Message in which Message is a textual description of the ODBC error, and Backtrace is a list of the continuations of the call. These continuations may be printed out by the error handler.

The default value of fail on error is on.

#### 1.2.13 Datalog

Users can write recursive Datalog queries with exactly the same semantics as in XSB using imported database predicates or database rules. For example assuming odbc\_parent/2 is an imported database predicate, the following recursive query computes its transitive closure.

```
:- table(ancestor/2).
ancestor(X,Y) :- odbc_parent(X,Y).
ancestor(X,Z) :- ancestor(X,Y), odbc parent(Y,Z).
```

This works with drivers that support multiple open cursors to the same connection at the same time. (Sadly, some don't.) In the case of drivers that don't support multiple open cursors, one can often replace each odbc\_import-ed predicate call

```
by

...,findall([A,B,C],predForTable(A,B,C),PredList),
    member([A,B,C],PredList)...
```

## 1.3 Error messages

and get the desired effect.

- **ERR DB: Connection failed** For some reason the attempt to connect to data source failed.
  - Diagnosis: Try to see if the data source has been registered with Microsoft ODBC Administrator, the username and password are correct and MAXCURSORNUM is not set to a very large number.
- ERR DB: Parse error The SQL statement generated by the Interface or the first argument to odbc\_sql/1 or odbc\_sql\_select/2 can not be parsed by the data source driver.
  - Diagnosis: Check the SQL statement. If our interface generated the erroneous statement please contact us at xsb-contact@cs.sunysb.edu.
- **ERR DB: No more cursors left** Interface run out of non-active cursors either because of a leak or no more free cursors left.

• Diagnosis: System fails always with this error. odbc\_transaction(rollback) or odbc\_transaction(commit) should resolve this by freeing all cursors.

**ERR - DB: FETCH failed** Normally this error should not occur if the interface running properly.

• Diagnosis: Please contact us at xsb-contact@cs.sunysb.edu

## 1.4 Notes on specific ODBC drivers

MyODBC The ODBC driver for MySQL is called MyODBC, and it presents some particularities that should be noted.

First, MySQL, as of version 3.23.55, does not support strings of length greater than 255 characters. XSB's ODBC interface has been updated to allow the use of the BLOB datatype to encode larger strings.

More importantly, MyODBC implements SQLDescribeCol such that, by default, it returns actual lengths of columns in the result table, instead of the formal lengths in the tables. For example, suppose you have, in table A, a field f declared as "VARCHAR (200)". Now, you create a query of the form "SELECT f FROM A WHERE ..." If, in the result set, the largest size of f is 52, that's the length that SQLDescribeCol will return. This breaks XSB's caching of query-related data-structures. In order to prevent this behavior, you should configure your DSN setup so that you pass "Option=1" to MyODBC.

# Chapter 2

## The New XSB-Database Interface

## By Saikat Mukherjee, Michael Kifer and Hui Wan

#### 2.1 Introduction

The XSB-DB interface is a package that allows XSB users to access databases through various drivers. Using this interface, information in different DBMSs can be accessed by SQL queries. The interface defines Prolog predicates which makes it easy to connect to databases, query them, and disconnect from the databases. Central to the concept of a connection to a database is the notion of a connection handle. A connection handle describes a particular connection to a database. Similar to a connection handle is the notion of a query handle which describes a particular query statement. As a consequence of the handles, it is possible to open multiple database connections (to the same or different databases) and keep alive multiple queries (again from the same or different connections). The interface also supports dynamic loading of drivers. As a result, it is possible to query databases using different drivers concurrently <sup>1</sup>.

Currently, this package provides drivers for ODBC, a native MySQL driver, and a driver for the embedded MySQL server.

## 2.2 Configuring the Interface

Generally, each driver has to be configured separately, but if the database packages such as ODBC, MySql, etc., are installed in standard places then the XSB configuration mechanism will do the job automatically.

<sup>&</sup>lt;sup>1</sup>In Version 3.7, this package has not been ported to the multi-threaded engine.

Under Windows, first make sure that XSB is configured and built correctly for Windows, and that it runs. As part of that building process, the command

#### makexsb\_wind

must have been executed in the directory XSB\build. It will normally configure the ODBC driver without problems. For the MySQL driver one has to edit the file

#### packages\dbdrivers\mysql\cc\NMakefile.mak

to indicate where MySQL is installed. To build the embedded MySQL driver under Windows, the file  $\,$ 

#### packages\dbdrivers\mysqlenbedded\cc\NMakefile.mak

might need to be edited. Then you should either rebuild XSB using the makexsb\_wind command or by running

#### nmake /f NMakefile.mak

in the appropriate directories (dbdrivers\mysql\cc or dbdrivers\mysqlenbedded\cc). Note that you need a C++ compiler and nmake installed on your system for this to work.<sup>2</sup>

Under Unix, the configure script will build the drivers automatically if the -with-dbdrivers option is specified. If, however, ODBC and MySQL are not installed in their standard places, you will have to provide the following parameters to the configure script:

- -with-odbc-libdir=LibDIR LibDIR is the directory where the library libodbc.so lives on your system.
- -with-odbc-incdir=IncludeDIR IncludeDIR is the directory where the ODBC header files, such as sql.h live.
- -with-mysql-libdir=MySQLlibdir MySQLlibdir is the directory where MySQL's shared libraries live on your system.
- -with-mysql-incdir=MySQLincludeDir MySQLincludeDir is the directory where MySQL's header files live.

If you are also using the embedded MySQL server and want to take advantage of the corresponding XSB driver, you need to provide the following directories to tell XSB where the copy of MySQL that supports the embedded server is installed. This has to be done *only* if that copy is not in a standard place, like /usr/lib/mysql.

<sup>2</sup> http://www.microsoft.com/express/vc/ http://download.microsoft.com/download/vc15/Patch/1.52/W95/EN-US/Nmake15.exe

- -with-mysqlembedded-libdir=MySQLlibdir MySQLlibdir is the directory where MySQL's shared libraries live on your system. This copy of MySQL must be configured with support for the embedded server.
- -with-mysqlembedded-incdir=MySQLincludeDir MySQLincludeDir is the directory where MySQL's header files live.

Under Cygwin, the ODBC libraries come with the distribution; they are located in the directory /cygdrive/c/cygwin/lib/w32api/ and are called odbc32.a and odbccp32.a. (Check if your installation is complete and has these libraries!) Otherwise, the configuration of the interface under Cygwin is same as in unix (you do not need to provide any ODBC-specific parameters to the configure script under Cygwin).

If at the time of configuring XSB some database packages (e.g., MySQL) are not installed on your system, you can install them later and configure the XSB interface to them then. For instance, to configure the ODBC interface separately, you can type

```
cd packages/dbdrivers/odbc
configure
```

Again, if ODBC is installed in a non-standard location, you might need to supply the options <code>-with-odbc-libdir</code> and <code>-with-odbc-incdir</code> to the configure script. Under Cygwin ODBC is always installed in a standard place, and <code>configure</code> needs no additional parameters.

Under Windows, separate configuration of the XSB-DB interfaces is also possible, but you need Visual Studio installed. For instance, to configure the MySQL interface, type

```
cd packages\dbdrivers\mysql\cc
nmake /f NMakefile.mak
```

As before, you might need to edit the NMakefile.mak script to tell the compiler where the required MySQL's libraries are. You also need the file packages\dbdrivers\mysql\mysql\init.P with the following content:

```
:- export mysql_info/2.
mysql_info(support, 'yes').
mysql_info(libdir, '').
mysql_info(ccflags, '').
mysql_info(ldflags, '').

Similarly, to configure the ODBC interface, do

cd packages\dbdrivers\odbc\cc
nmake /f NMakefile.mak
```

You will also need to create the file packages\dbdrivers\odbc\odbc\_init.P with the following contents:

```
:- export odbc_info/2.
odbc_info(support, 'yes').
odbc_info(libdir, '').
odbc_info(ccflags, '').
odbc_info(ldflags, '').
```

## 2.3 Using the Interface

We use the **student** database as our example to illustrate the usage of the XSB-DB interface in this manual. The schema of the student database contains three columns viz. the student name, the student id, and the name of the advisor of the student.

The XSB-DB package has to be first loaded before using any of the predicates. This is done by the call:

```
| ?- [dbdrivers].
```

Next, the driver to be used for connecting to the database has to be loaded. Currently, the interface has support for a native MySQL driver (using the MySQL C API), and an ODBC driver. For example, to load the ODBC driver call:

```
| ?- load_driver(odbc).
Similarly, to load the mysql driver call:
| ?- load_driver(mysql).
or
| ?- load_driver(mysqlembedded).
```

## 2.3.1 Connecting to and Disconnecting from Databases

There are two predicates for connecting to databases, db\_connect/5 and db\_connect/6. The db\_connect/5 predicate is for ODBC connections, while db\_connect/6 is for other (non-ODBC) database drivers.

```
| ?- db_connect(+Handle, +Driver, +DSN, +User, +Password).
| ?- db_connect(+Handle, +Driver, +Server, +Database, +User, +Password).
```

The db\_connect/5 predicate assumes that an entry for a data source name (DSN) exists in the odbc.ini file. The Handle is the connection handle name used for the connection. The Driver is the driver being used for the connection. The User and Password are the user name and password being used for the connection. The user is responsible for giving the name to the handle. To connect to the data source mydb using the user name xsb and password xsb with the odbc driver, the call is as follows:

```
| ?- db_connect(ha, odbc, mydb, xsb, xsb).
```

where ha is the user-chosen handle name (a Prolog atom) for the connection.

The db\_connect/6 predicate is used for drivers other than ODBC. The arguments Handle, Driver, User, and Password are the same as for db\_connect/5. The Server and Database arguments specify the server and database to connect to. For example, for a connection to a database called test located on the server wolfe with the user name xsb, the password foo, and using the mysql driver, the call is:

```
| ?- db_connect(ha, mysql, wolfe, test, xsb, foo).
```

where ha is the handle name the user chose for the connection.

If the connection is successfully made, the predicate invocation will succeed. This step is necessary before anything can be done with the data sources since it gives XSB the opportunity to initialize system resources for the session.

To close a database connection use:

```
| ?- db_disconnect(Handle).
```

where handle is the connection handle name. For example, to close the connection to above mysql database call:

```
| ?- db disconnect(ha).
```

and XSB will give all the resources it allocated for this session back to the system.

## 2.3.2 Querying Databases

The interface supports two types of querying. In direct querying, the query statement is not prepared while in prepared querying the query statement is prepared before being executed. The results from both types of querying are retrieved tuple at a time. Direct querying is done by the predicate:

```
| ?- db_query(ConnectionHandle, QueryHandle, SQLQueryList, ReturnList).
```

ConnectionHandle is the name of the handle used for the database connection. Query-Handle is the name of the query handle for this particular query. For prepared queries, the query handle is used both in order to execute the query and to close it and free up space. For direct querying, the query handle is used only for closing query statements (see below). The SQLQueryList is a list of terms which is used to build the SQL query. The terms in this list can have variables, which can be instantiated by the preceding queries. The query list is scanned for terms, which are encoded into Prolog atoms and the result is then concatenated; it must form a valid SQL query. (The treatment of terms is further discussed below.) ReturnList is a list of variables each of which correspond to a return value in the query. It is upto the user to specify the correct number of return variables corresponding to the query. Also, as in the case of a connection handle, the user is responsible for giving the name to the query handle. For example, a query on the student database to select all the students for a given advisor is accomplished by the call:

where ha and qa are respectively the connection handle and query handle name the user chose.

Observe that the query list is composed of the SQL string and a ground value for the advisor. The return list is made of one variable corresponding to the student name. The failure drive loop retrieves all the tuples.

Preparing a query is done by calling the following predicate:

```
| ?- db_prepare(ConnectionHandle, QueryHandle, SQLQueryList).
```

As before, ConnectionHandle and QueryHandle specify the handles for the connection and the query. The SQLQueryList is a list of terms which build up the query string. The placeholder '?' is used for values which have to be bound during the execution of the statement. For example, to prepare a query for selecting the advisor name for a student name using our student database:

| ?- db\_prepare(ha,qa,['select T.advisor from student T where T.name = ?']).

A prepared statement is executed using the predicate:

| ?- db\_prepare\_execute(QueryHandle, BindList, ReturnList).

The BindList contains the ground values corresponding to the '?' in the prepared statement. The ReturnList is a list of variables for each argument in a tuple of the result set. For instance,

```
| ?- db prepare execute(qa,['Bob'],[?Advisor]).
```

For direct querying, the query handle is closed automatically when all the tuples in the result set have been retrieved. In order to explicitly close a query handle, and free all the resources associated with the handle, a call is made to the predicate:

```
| ?- db_statement_close(QueryHandle).
```

where QueryHandle is the query handle for the statement to be closed.

Storing and retrieving terms and NULL values. The interface is also able to transparently handle Prolog terms. Users can both save and retrieve terms in string fields of the tables by passing the term as a separate element in the query list and making sure that it is enclosed in quotes in the concatenated result. For instance,

```
?- db query(handle,qh,['insert into mytbl values(11,22,',p(a),')'],[]).
```

The above statement inserts p(a) as a term into the third column of the table mytbl. Under the hood, it is inserted as a special string, but when retrieved, this term is decoded back into a Prolog term. For this to work, the third column of mytbl must be declared as a character string (e.g., CHAR(50)). Important to note is that p(a) has to appear as a list element above and not be quoted so that Prolog will recognize it as a term.

The NULL value is represented using the special 0-ary term 'NULL'() when retrieved. When you need to *store* a null value, you can use either the above special term or just place NULL in the appropriate place in the SQL INSERT statement. For instance,

```
?- db_query(handle,qh1,['insert into mytbl values(11,22,NULL)'],[]).
?- db query(handle,qh2,['insert into mytbl values(111,222,','NULL'(),')'],[]).
```

However, when retrieved from a database, a NULL is always represented by the term 'NULL'() (and not by the atom 'NULL').

## 2.4 Error Handling

Each predicate in the XSB-DB interface throws an exception with the functor

```
dbdrivers_error(Number, Message)
```

where Number is a string with the error number and Message is a string with a slightly detailed error message. It is upto the user to catch this exception and proceed with error handling. This is done by the throw-catch error handling mechanism in XSB. For example, in order to catch the error which will be thrown when the user attempts to close a database connection for a handle (ha) which does not exist:

It is the user's responsibility to define the handler predicate which can be as simple as printing out the error number and message or may involve more complicated processing.

A list of error numbers and messages that are thrown by the XSB-DB interface is given below:

#### • XSB DBI 001: Driver already registered

This error is thrown when the user tries to load a driver, using the load\_driver predicate, which has already been loaded previously.

#### • XSB DBI 002: Driver does not exist

This error is thrown when the user tries to connect to a database, using db\_connect, with a driver which has not been loaded.

#### • XSB DBI 003: Function does not exist in this driver

This error is thrown when the user tries to use a function support for which does not exist in the corresponding driver. For example, this error is generated if the user tries to use db prepare for a connection established with the mysql driver.

#### • XSB DBI 004: No such connection handle

This error is thrown when the user tries to use a connection handle which has not been created.

#### • XSB\_DBI\_005: No such query handle

This error is thrown when the user tries to use a query handle which has not been created.

#### • XSB\_DBI\_006: Connection handle already exists

This error is thrown when the user tries to create a connection handle in db\_connect using a name which already exists as a connection handle.

#### • XSB\_DBI\_007: Query handle already exists

This error is thrown when the user tries to create a query handle, in db\_query or db\_prepare, using a name which already exists as a query handle for a different query.

#### • XSB DBI 008: Not all parameters supplied

This error is thrown when the user tries to execute a prepared statement, using db\_prepare\_execute, without supplying values for all the parameters in the statement.

#### • XSB\_DBI\_009: Unbound variable in parameter list

This error is thrown when the user tries to execute a prepared statement, using db prepare execute, without binding all the parameters of the statement.

#### • XSB\_DBI\_010: Same query handle used for different queries

This error is thrown when the user issues a prepare statement (db\_prepare) using a query handle that has been in use by another prepared statement and which has not been closed. Query handles must be closed before reuse.

# • XSB\_DBI\_011: Number of requested columns exceeds the number of columns in the query

This error is thrown when the user db\_query specifies more items to be returned in the last argument than the number of items in the SELECT statement in the corresponding query.

# • XSB\_DBI\_012: Number of requested columns is less than the number of columns in the query

This error is thrown when the user db\_query specifies fewer items to be returned in the last argument than the number of items in the SELECT statement in the corresponding query.

#### • XSB DBI 013: Invalid return list in query

Something else is wrong with the return list of the query.

#### • XSB DBI 014: Too many open connections

There is a limit (200) on the number of open connections.

#### • XSB DBI 015: Too many registered drivers

There is a limit (100) on the number of database drivers that can be registered at the same time.

#### • XSB\_DBI\_016: Too many active queries

There is a limit (2000) on the number of queries that can remain open at any given time.

## 2.5 Notes on specific drivers

Note: in most distributions of Linux, with all of these drivers you need to install both the runtime version of the corresponding packages as well as the development version. For instance, for the unixodbc driver, these packages will typically have the names unixodbc and unixodbc-dev. For the MySQL driver, the packages would typically be named libmysqlclient and libmysqlclient-dev. For the embedded MySQL driver, the relevant package would be libmysqld-pic and libmysqld-dev.

#### **ODBC** Driver

The ODBC driver has been tested in Linux using the unixodbc driver manager. It currently supports the following functionality: (a) connecting to a database using a DSN, (b) direct querying of the database, (c) using prepared statements to query the database, (d) closing a statement handle, and (d) disconnecting from the database. The ODBC driver has also been tested under Windows and Cygwin.

#### MySQL Driver

The MySQL driver provides access to the native MySQL C API. Currently, it has support for the following functionality: (a) connecting to a database using db\_connect, (b) direct querying of the database, (c) using prepared statements to query the database, (d) closing a statement handle, and (e) disconnecting from the database.

The MySQL driver has been tested under Linux and Windows.

#### Driver for the Embedded MySQL Server

This driver provides access to the Embedded MySQL Server Library libmysqld. Currently, it has support for the following functionality: (a) connecting to a database db\_connect, (b) direct querying of the database, (c) using prepared statements to query the database, (d) closing a statement handle, and (e) disconnecting from the database.

The MySQL driver for Embedded MySQL Server has been tested under Linux.

In order to use this driver, you will need:

• MySQL with Embedded Server installed on your machine. If your don't have a precompiled binary distribution of MySQL, which was configured with libmysqld support (the embedded server library), you will need to build MySQL from sources and configure it with the -with-embedded-server option.

append to /etc/my.cnf (or /etc/mysql/my.cnf - whichever is used on your machine)
 or ~/.my.cnf:

```
[mysqlembedded_driver_SERVER]
language = /usr/share/mysql/english
datadir = .....
```

You will probably need to replace /usr/share/mysql/english with a directory appropriate for your MySQL installation.

You might also need to set the datadir option to specify the directory where the databases managed by the embedded server are to be kept. This has to be done if there is a possibility of running the embedded MySQL server alongside the regular MySQL server. In that case, the datadir directory of the embedded server must be different from the datadir directory of the regular server (which is likely to be specified using the datadir option in /etc/my.cnf or /etc/mysql/my.cnf. This is because specifying the same directory might lead to a corruption of your databases. See http://dev.mysql.com/doc/refman/5.1/en/multiple-servers.html for further details on running multiple servers.

Please note that loading the embedded MySQL driver increases the memory footprint of XSB. This additional memory is released automatically when XSB exits. If you need to release the memory before exiting XSB, you can call driverMySQLEmbedded\_lib\_end after disconnecting from MySQL. Note that once driverMySQLEmbedded\_lib\_end is called, no further connections to MySQL are allowed from the currently running session of XSB (or else XSB will exit abnormally).

# Libraries from Other Prologs

XSB is distributed with some libraries that have been provided from other Prologs.

### 3.1 AVL Trees

By Mats Carlsson

AVL trees (i.e., triees subject to the Adelson-Velskii-Landis balance criterion) provide a mechanism to maintain key value pairs so that loop up, insertion, and deletion all have complexity  $\mathcal{O}(\log n)$ . This library contains predicates to transform a sorted list to an AVL tree and back, along with predicates to manipulate the AVL trees <sup>1</sup>

- list\_to\_assoc(+List, ?Assoc) module: list\_to\_assoc/2 is true when List is a proper list of Key-Val pairs (in any order) and Assoc is an association tree specifying the same finite function from Keys to Values.
- assoc\_to\_list(+Assoc, ?List) module: assoc\_to\_list/2 assoc assumes that Assoc is a proper AVL tree, and is true when List is a list of Key-Value pairs in ascending order with no duplicate keys specifying the same finite function as Assoc. Use this to convert an Assoc to a list.
- assoc\_vals\_to\_list(+Assoc, ?List) module: assoc\_vals\_to\_list/2 assoc assumes that Assoc is a proper AVL tree, and is true when List is a list of Values in ascending order of Key with no duplicate keys specifying the same finite function as Assoc. Use this to extract the list of Values from Assoc.
- is\_assoc(+Assoc) module: is\_assoc/1 assoc is true when Assoc is a (proper) AVL tree. It checks both that the keys are in ascending order and that Assoc is properly balanced.

<sup>&</sup>lt;sup>1</sup>This library contains functionality not documented here: see the code file for further documentation.

- gen\_assoc(?Key, +Assoc, ?Value) module: gen\_assoc/3 assoc assumes that Assoc is a proper AVL tree, and is true when Key is associated with Value in Assoc. Can be used to enumerate all Values by ascending Keys.
- get\_assoc(+Key, +OldAssoc,?OldValue,?NewAssoc,?NewValue) module: get\_assoc/5
  assoc is true when OldAssoc and NewAssoc are AVL trees of the same shape having
  the same elements except that the value for Key in OldAssoc is OldValue and the value
  for Key in NewAssoc is NewValue.

#### 3.2 Ordered Sets: ordsets.P

#### By Richard O'Keefe

(Summary from code documentation) ordset.P provides an XSB port of the widely used ordset library, whose summary we paraphrase here. In the ordset library, sets are represented by ordered lists with no duplicates. Thus  $\{c,r,a,f,t\}$  is represented as [a,c,f,r,t]. The ordering is defined by the 0 < f family of term comparison predicates, which is the ordering used by sort/2 and setof/3. The benefit of the ordered representation is that the elementary set operations can be done in time proportional to the sum of the argument sizes rather than their product. Some of the unordered set routines, such as member/2, length/2, or select/3 can be used unchanged.

### 3.3 Unweighted Graphs: ugraphs.P

#### By Mats Carlsson

XSB also includes a library for unweighted graphs. This library allows for the representation and manipulation of directed and non-directed unlabelled graphs, including predicates to find the transitive closure of a graph, maximal paths, minimal paths, and other features. This library represents graphs as an ordered set of their edges and does not use tabling. As a result, it may be slower for large graphs than similar predicates based on a datalog representation of edges.

### 3.4 Heaps: heaps.P

#### By Richard O'Keefe

(Summary from code documentation). A heap is a labelled binary tree where the key of each node is less than or equal to the keys of its sons. The point of a heap is that we can keep on adding new elements to the heap and we can keep on taking out the minimum element. If there are N elements total, the total time is  $\mathcal{O}(Nlg(N))$ . If you know all the elements in advance, you are better off doing a merge-sort, but this file is for when you want to do say a best-first search, and have no idea when you start how many elements there will be, let alone what they are.

A heap is represented as a triple t(N, Free, Tree) where N is the number of elements in the tree, Free is a list of integers which specifies unused positions in the tree, and Tree is a tree made of t terms for empty subtrees and t(Key,Datum,Lson,Rson) terms for the rest The nodes of the tree are notionally numbered like this:

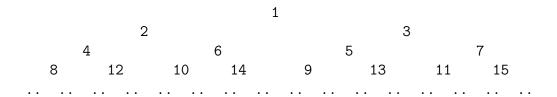

The idea is that if the maximum number of elements that have been in the heap so far is M, and the tree currently has K elements, the tree is some subtreee of the tree of this form having exactly M elements, and the Free list is a list of K-M integers saying which of the positions in the M-element tree are currently unoccupied. This free list is needed to ensure that the cost of passing N elements through the heap is  $\mathcal{O}(Nlg(M))$  instead of  $\mathcal{O}(NlgN)$ . For M say 100 and N say 10<sup>4</sup> this means a factor of two.

# Introduction to XSB Packages

An XSB package is a piece of software that extends XSB functionality but is not critical to programming in XSB. Around a dozen packages are distributed with XSB, ranging from simple meta-interpreters to complex software systems. Some packages provide interfaces from XSB to other software systems, such as Perl, SModels or Web interfaces (as in the libwww package). Others, such as the CHR and Flora packages, extend XSB to different programming paradigms.

Each package is distributed in the \$XSB\_DIR/packages subdirectory, and has two parts: an initialization file, and a subdirectory in which package source code files and executables are kept. For example, the xsbdoc package has files xsbdoc.P, xsbdoc.xwam, and a subdirectory, xsbdoc. If a user doesn't want to retain xsbdoc (or any other package) he or she may simply remove the initialization files and the associated subdirectory without affecting the core parts of the XSB system.

Several of the packages are documented in this manual in the various chapters that follow. However, many of the packages contain their own manuals. For these packages, we provide only a summary of their functionality in Chapter 14.

# Wildcard Matching

### By Michael Kifer

XSB has an efficient interface to POSIX wildcard matching functions. To take advantage of this feature, you must build XSB using a C compiler that supports POSIX 2.0 (for wildcard matching). This includes GCC and probably most other compilers. This also works under Windows, provided you install Cygnus' CygWin and use GCC to compile <sup>1</sup>.

The wildmatch package provides the following functionality:

- 1. Telling whether a wildcard, like the ones used in Unix shells, match against a given string. Wildcards supported are of the kind available in tesh or bash. Alternating characters (e.g., "[abc]" or "[^abc]") are supported.
- 2. Finding the list of all file names in a given directory that match a given wildcard. This facility generalizes directory/2 (in module directory), and it is much more efficient.
- 3. String conversion to lower and upper case.

To use this package, you need to type:

| ?- [wildmatch].

If you are planning to use it in an XSB program, you need this directive:

:- import glob\_directory/4, wildmatch/3, convert\_string/3 from wildmatch.

The calling sequence for glob directory/4 is:

<sup>&</sup>lt;sup>1</sup>This package has not yet been ported to the multi-threaded engine.

```
glob_directory(+Wildcard, +Directory, ?MarkDirs, -FileList)
```

The parameter Wildcard can be either a Prolog atom or a Prolog string. Directory is also an atom or a string; it specifies the directory to be globbed. MarkDirs indicates whether directory names should be decorated with a trailing slash: if MarkDirs is bound, then directories will be so decorated. If MarkDirs is an unbound variable, then trailing slashes will not be added.

FileList gets the list of files in Directory that match Wildcard. If Directory is bound to an atom, then FileList gets bound to a list of atoms; if Directory is a Prolog string, then FileList will be bound to a list of strings as well.

This predicate succeeds is at least one match is found. If no matches are found or if Directory does not exist or cannot be read, then the predicate fails.

The calling sequence for wildmatch/3 is as follows:

```
wildmatch(+Wildcard, +String, ?IgnoreCase)
```

Wildcard is the same as before. String represents the string to be matched against Wildcard. Like Wildcard, String can be an atom or a string. IgnoreCase indicates whether case of letters should be ignored during matching. Namely, if this argument is bound to a non-variable, then the case of letters is ignored. Otherwise, if IgnoreCase is a variable, then the case of letters is preserved.

This predicate succeeds when Wildcard matches String and fails otherwise.

The calling sequence for convert string/3 is as follows:

```
convert string(+InputString, +OutputString, +ConversionFlag)
```

The input string must be an atom or a character list. The output string must be unbound. Its type will "atom" if so was the input and it will be a character list if so was the input string. The conversion flag must be the atom tolower or toupper.

This predicate always succeeds, unless there was an error, such as wrong type argument passed as a parameter.

# pcre: Pattern Matching and Substitution Using PCRE

### By Mandar Pathak

### 6.1 Introduction

This package employs the PCRE library to enable XSB perform pattern matching and string substitution based on Perl regular expressions.

### 6.2 Pattern matching

The pcre package provides two ways of doing pattern matching: first-match mode and bulk-match mode. The syntax of the pcre:match/4 predicate is:

```
?- pcre:match(+Pattern, +Subject, -MatchList, +Mode).
```

To find only the first match, the Mode parameter must be set to the atom one. To find all matches, the Mode parameter is set to the atom bulk. The result of the matching is returned as a list of terms of the form

```
match(Match, Prematch, Postmatch, [Subpattern1, Subpattern2,...])
```

The Pattern and the Subject arguments of pcre:match must be XSB atoms. If there is a match in the subject, then the result is returned as a list of the match(...)-elements shown above. *Match* refers to the substring that matched the entire pattern. *Prematch* contains

part of the subject-string that precedes the matched substring. *Postmatch* contains part of the subject following the matched substring. The list of subpatterns (the 4-th argument of the match data structure) corresponds to the substrings that matched the parenthesized expressions in the given pattern. For example:

```
?- pcre:match('(\d{5}-\d{4})\ [A-Z]{2}',
'Hello12345-6789 NYwalk', X, one).
X = [match(12345-6789 NY, Hello, walk, [12345-6789])]
```

In this example, the mode argument is one so only one match is returned, the match found for the substring '12345-6789 NY'. The prematch is 'Hello' and the postmatch is 'walk'. The substring '12345-6789' matched the parenthesized expression  $(\d\{5\} - \d\{4\})$  and hence it is returned as part of the subpatterns list.

Consider another example, one where all matches are returned:

This example uses the bulk match mode of the pcre\_match/4 predicate to find all possible matches that resemble a very basic email address. In case there is no prematch or postmatch to a matched substring, an empty string is returned.

In general, there can be any number of parenthesized sub-patterns in a given pattern and the subpattern match-list in the 4-th argument of the match data structure can have 0, 1, 2, or more elements.

### 6.3 String Substitution

The pcre package also provides a way to perform string substitution via the pcre:substitute/4 predicate. It has the following syntax:

```
?- pcre:substitute(+Pattern, +Subject, +Substitution, -Result).
```

Pattern is the regular expression against which Subject is matched. Each match found is then replaced by the Substitution, and the result is returned in the variable Result. Here, Pattern, Subject and Substitution have to be XSB atoms whereas Result must be an unbound variable. The following example illustrates the use of this predicate:

```
?- pcre:substitute(is,'This is a Mississippi issue', was, X).
X = Thwas was a Mwasswassippi wassue
```

Note that the predicate pcre:substitute/4 always works in the bulk mode. If one needs to substitute only *one* occurrence of a pattern, this is easy to do using the pcre:match/4 predicate. For instance, if one wants to replace the third occurrence of "is" in the above string, we could issue the query

```
?- pcre:match(is,'This is a Mississippi issue',X,bulk).
```

take the third element in the returned list, i.e.,

```
match(is,'This is a M','sissippi issue',[])
```

and then concatenate the *Prematch* in the above match(...) (i.e., 'This is a M') with the substitute string (i.e., 'was') and the *Postmatch* (i.e., 'sissippi issue').

Additional examples of the use of the pcre package can be found in the XSB distribution, in the file \$XSBDIR/examples/pcretest.P.

### 6.4 Installation and configuration

XSB's pcre package requires that the PCRE library is installed. For Windows, the PCRE library files are included with the XSB installation. For Linux and Mac, the PCRE and the PCRE-development packages must be installed using the distribution's package manager. The names of these packages might differ from one Linux distribution to the next. For instance, in Ubuntu, these libraries might be called *libpcre3* and libpcre3-dev. In contrast, Fedora uses the names pcre and pcre-devel. On the Mac, these packages live in the Homebrew add-on, which must be installed separately.

### 6.4.1 Configuring for Linux, Mac, and other Unices

In the unlikely case that your Linux distribution does not include PCRE as a package they must be downloaded and built manually. Please visit

```
http://www.pcre.org/
```

to download the latest distribution and follow the instructions given with the package.

To configure pcre on Linux, Mac, or on some other Unix variant, switch to the XSB/build directory and type:

```
cd ../packages/pcre
./configure
./makexsb
```

### 6.4.2 Configuring for Windows

If your installation of XSB is not configured with PCRE, you will need Microsoft nmake installed. Change to the top XSB directory and type:

```
cd packages\pcre\cc
nmake /f NMakefile.mak <-- if you have the 32 bit version of XSB
nmake /f NMakefile64.mak <-- if you have the 64 bit version of XSB</pre>
```

This builds the DLL required by XSB's pcre package on Windows. To make sure that the build went ahead smoothly, open the directory

```
{XSB_DIR} \subset x86-pc-windows \le <-- if using the 32 bit XSB {XSB DIR} \subset x64-pc-windows \le <-- if using the 64 bit XSB }
```

and verify that the file pcre4pl.dll exists there.

Once the package has been configured, it must be loaded before it can be used:

```
?- [pcre].
```

# curl: The XSB Internet Access Package

### By Aneesh Ali

### 7.1 Introduction

The curl package is an interface to the libcurl library, which provides access to most of the standard Web protocols. The supported protocols include FTP, FTPS, HTTP, HTTPS, SCP, SFTP, TFTP, TELNET, DICT, LDAP, LDAPS, FILE, IMAP, SMTP, POP3 and RTSP. Libcurl supports SSL certificates, HTTP POST, HTTP PUT, FTP uploading, HTTP form based upload, proxies, cookies, user+password authentication (Basic, Digest, NTLM, Negotiate, Kerberos4), file transfer resume, http proxy tunneling etc.

The curl package accepts input in the form of URLs and Prolog atoms. To load the curl package, the user should type

#### ?- [curl].

The curl package is integrated with file I/O of XSB in a transparent fashion and for many purposes Web pages can be treated just as yet another kind of a file. We first explain how Web pages can be accessed using the standard file I/O feature and then describe other predicates, which provide a lower-level interface.

### 7.2 Integration with File I/O

The curl package is integrated with XSB File I/O so that a web page can be opened as any other file. Once a Web page is opened, it can be read or written just like the a normal file.

#### 7.2.1 Opening a Web Document

Web documents are opened by the usual predicates see/1, open/3, open/4.

```
see(url(+Url))
see(url(+Url, Options))
open(url(+Url), +Mode, -Stream)
open(url(+Url), +Mode, -Stream, +Options)
```

*Url* is an atom that specifies a URL. *Stream* is the file stream of the open file. *Mode* can be

read to create an input stream or write, to create an output stream. For reading, the contents of the Web page are cached in a temporary file. For writing, a temporary empty file is created. This file is posted to the corresponding URL at closing.

The *Options* parameter is a list that controls loading. Members of that list can be of the following form:

#### redirect(Bool)

Specifies the redirection option. The supported values are true and false. If true, any number of redirects is allowed. If false, redirections are ignored. The default is true.

#### secure(CrtName)

Specifies the secure connections (https) option. *CrtName* is the name of the file holding one or more certificates to verify the peer with.

#### auth(UserName, Password)

Sets the username and password basic authentication.

#### timeout(Seconds)

Sets the maximum time in seconds that is allowed for the transfer operation.

#### user agent(Agent)

Sets the User-Agent: header in the http request sent to the remote server.

### 7.2.2 Closing a Web Document

Web documents opened by the predicates **see/1**, **open/3**, and **open/4** above must be closed by the predicates **close/2** or **close/3**. The data written to the stream is first posted to the URL. If that succeeds, the stream is closed. ???? And if it does not succeed????

```
close(+Stream, +Source)
```

```
close(+Stream, +Source, +Options)
```

Source can be of the form url(url). Stream is a file stream. Options is a list of options supported normally for close.

#### 7.3 Low Level Predicates

This section describes additional predicates provided by the curl packages, which extend the functionality provided by the file I/O integration.

### 7.3.1 Loading web documents

Web documents are loaded by the predicate load\_page/5, which has many options. The parameters of this predicate are described below.

```
load_page(+Source, +Options, -Properties, -Content, -Warn)
```

Source can be of the form url(url) or an atom url (check!!!). The document is returned in Content. Warn is bound to a (possibly empty) list of warnings generated during the process.

Properties is bound to a list of properties of the document. They include Directory name, File name, File suffix, Page size, and Page time. The load\_page/5 predicate caches a copy of the Web page that it fetched from the Web in a local file, which is specified by the above properties Directory name, File name, and File suffix. The remaining two parameters indicate the size and the last modification time of the fetched Web page. The directory and the file name The Options parameter is the same as in the URL opening predicates.

### 7.3.2 Retrieve the properties of a web document

The properties of a web document are loaded by the predicates url\_properties/3 and url\_properties/2.

```
url_properties(+Url, +Options, -Properties)
The Options and Properties are same as in load_page/5.
```

```
url_properties(+Url, -Properties)
What are the default options???
```

#### 7.3.3 Encode Url

Sometimes it is necessary to convert a URL string into something that can be used, for example, as a file name. This is done by the following predicate.

```
encode url(+Source, -Result)
```

Source has the form url(url) or an atom url, where url is an atom. (check!!!) Properties is bound to a list of properties of the URL: the encoded Directory Name, the encoded File Name, and the Extension of the URL.

### 7.3.4 Obtaining the Redirection URL

If the originally specified URL was redirected, the URL of the page that was actually fetched by load page/5 can be found with the help of the following predicate:

```
get_redir_url(+Source, -UrlNew)
Source can be of the form url(url), file(filename) or a string.
```

### 7.4 Installation and configuration

The curl package of XSB requires that the libcurl package is installed. For Windows, the libcurl library files are included with the installation. For Linux and Mac, the libcurl and libcurl-dev packages need to be installed using the distribution's package manager. In some Linux distributions, libcurl-dev might be called libcurl-gnutls-dev or libcurl-openssl-dev. In addition, the release number might be attached. For instance, libcurl4 and libcurl4-openssl-dev.

If a particular Linux distribution does not include the above packages and for other Unix variants, the libcurl package must be downloaded and built manually. See

```
http://curl.haxx.se/download.html
```

To configure curl on Linux, Mac, or on some other Unix variant, switch to the XSB/build directory and type

```
cd XSB/packages/curl
./configure
./makexsb
```

# sgml and xpath: SGML/XML/HTML Parsers and XPath

### By Rohan Shirwaikar

### 8.1 Introduction

This suite of packages consists of the sgml package, which can parse XML, HTML, XHTML, and even SGML documents and the xpath package, which supports XPath queries on XML documents. The sgml package is an adaptation of a similar package in SWI Prolog and a port of SWI's codebase with some minor changes. The xpath package provides an interface to the popular libxml2 library, which supports XPath and XML parsing, and is used in Mozilla based browsers. At present, the XML parsing capabilities of libxml2 are not utilized explicitly in XSB, but such support might be provided in the future. The sgml package does not rely on libxml2 <sup>1</sup>.

**Installation and configuration.** The sgml package does not require any installation steps under Unix-based systems or under Cygwin. Under native Windows, if you downloaded XSB from CVS, you need to compile the package as follows:

cd XSB\packages\sgml\cc
nmake /f NMakefile.mak

You need MS Visual Studio for that. If you downloaded a prebuilt version of XSB, then the sgml package should have already been compiled for you and no installation is required.

<sup>&</sup>lt;sup>1</sup>This package has not yet been tested for thread-safety

The details of the xpath package and the corresponding configuration instructions appear in Section 8.4.

#### 8.2 Overview of the SGML Parser

The sgml package accepts input in the form of files, URLs and Prolog atoms. To load the sgml parser, the user should type

```
?- [sgml].
at the prompt. If test.html is a file with the following contents
<!DOCTYPE HTML PUBLIC "-//W3C//DTD HTML 3.2//EN">
<html>
<head>
<title>Demo</title>
</head>
<body>
<h1 align=center>This is a demo</h1>
Paragraphs in HTML need not be closed.
This is called 'omitted-tag' handling.
</body>
</html>
then the following call
?- load html structure(file('test.html'), Term, Warn).
will parse the document and bind Term to the following Prolog term:
[ element(html,
           [],
           [ element(head,
                     []
                     [ element(title,
                                [],
                                [ 'Demo'
```

```
])
                     ]),
            element(body,
                     []
                     [ '\n',
                       element(h1,
                                [ align = center
                                [ 'This is a demo'
                                ]),
                       '\n\n',
                       element(p,
                                [ 'Paragraphs in HTML need not be closed.\n'
                       element(p,
                                [ 'This is called 'omitted-tag\' handling.'
                                ])
                     ])
          ])
].
```

The XML document is converted into a list of Prolog terms of the form element (Name, Attributes, Content Each term corresponds to an XML element. Name represents the name of the element. Attributes is a list of attribute-value pairs of the element. Content is a list of child-elements and CDATA. For instance,

```
<aaa>fooo<bbb>foo1</bbb></aaa>
```

will be parsed as

```
element(aaa,[],[fooo, element(bbb,[],[foo1])])
```

Entities (e.g. <) are returned as part of CDATA, unless they cannot be represented. See load\_sgml\_structure/3 for details.

#### 8.3 Predicate Reference

### 8.3.1 Loading Structured Documents

SGML, HTML, and XML documents are parsed by the predicate **load\_structure/4**, which has many options. For convenience, a number of commonly used shorthands are provided to parse SGML, XML, HTML, and XHTML documents respectively.

```
load_sgml_structure(+Source, -Content, -Warn)
load_xml_structure(+Source, -Content, -Warn)
load_html_structure(+Source, -Content, -Warn)
load_xhtml_structure(+Source, -Content, -Warn)
```

The parameters of these predicates have the same meaning as those in **load\_structure/4**, and are described below.

The above predicates (in fact, just load\_xml\_structure/3 and load\_html\_structure/3) are the most commonly used predicates of the sgml package. The other predicates described in this section are needed only for advanced uses of the package.

```
load\_structure(+Source, -Content, +Options, -Warn)
```

Source can have one of the following forms: url(url), file(file name), string('document as a Prolog atom'). The parsed document is returned in Content. Warn is bound to a (possibly empty) list of warnings generated during the parsing process. Options is a list of parameters that control parsing, which are described later.

The list *Content* can have the following members:

#### A Prolog atom

Atoms are used to represent character strings, i.e., CDATA.

#### **element**(Name, Attributes, Content)

*Name* is the name of the element tag. Since SGML is case-insensitive, all element names are returned as lowercase atoms.

Attributes is a list of pairs the form Name=Value, where Name is the name of an attribute and Value is its value. Values of type CDATA are represented as atoms. The values of multi-valued attributes (NAMES, etc.) are represented as a lists of atoms. Handling of the attributes of types NUMBER and NUMBERS depends on the setting of the number(+NumberMode) option of set\_sgml\_parser/2 or load\_structure/3 (see later). By default the values of such attributes are represented as atoms, but the number(...) option can also specify that these values must be converted to Prolog integers.

Content is a list that represents the content for the element.

#### entity(Code)

If a character entity (e.g., Α) is encountered that cannot be represented in the Prolog character set, this term is returned. It represents the code of the encountered character (e.g., entity(913)).

#### entity(Name)

This is a special case of entity(Code), intended to handle special symbols by their name rather than character code. If an entity refers to a character entity holding a single character, but this character cannot be represented in the Prolog character set, this term is returned. For example, if the contents of an element is Α < &Beta; then it will be represented as follows:

```
[ entity('Alpha'), ' < ', entity('Beta') ]</pre>
```

Note that entity names are case sensitive in both SGML and XML.

#### sdata(Text)

If an entity with declared content-type SDATA is encountered, this term is used. The data of the entity instantiates *Text*.

#### ndata(Text)

If an entity with declared content-type NDATA is encountered, this term is used. The data instantiates *Text*.

#### pi(Text)

If a processing instruction is encountered (<?...?>), Text holds the text of the processing instruction. Please note that the <?xml ...?> instruction is ignored and is not treated as a processing instruction.

The *Options* parameter is a list that controls parsing. Members of that list can be of the following form:

#### dtd(?DTD)

Reference to a DTD object. If specified, the <!DOCTYPE ...> declaration supplied with the document is ignored and the document is parsed and validated against the provided DTD. If the DTD argument is a variable, then a the variable DTD gets bound to the DTD object created out of the DTD supplied with the document.

#### $\mathbf{dialect}(+Dialect)$

Specify the parsing dialect. The supported dialects are sgml (default), xml and xmlns.

#### space(+SpaceMode)

Sets the space handling mode for the initial environment. This mode is inherited by the other environments, which can override the inherited value using the XML reserved attribute **xml:space**. See Section 8.3.2 for details.

#### number(+NumberMode)

Determines how attributes of type NUMBER and NUMBERS are handled. If token

is specified (the default) they are passed as an atom. If integer is specified the parser attempts to convert the value to an integer. If conversion is successful, the attribute is represented as a Prolog integer. Otherwise the value is represented as an atom. Note that SGML defines a numeric attribute to be a sequence of digits. The - (minus) sign is not allowed and 1 is different from 01. For this reason the default is to handle numeric attributes as tokens. If conversion to integer is enabled, negative values are silently accepted and the minus sign is ignored.

#### defaults(+Bool)

Determines how default and fixed attributes from the DTD are used. By default, defaults are included in the output if they do not appear in the source. If false, only the attributes occurring in the source are emitted.

#### file(+Name)

Sets the name of the input file for error reporting. This is useful if the input is a stream that is not coming from a file. In this case, errors and warnings will not have the file name in them, and this option allows one to force inclusion of a file name in such messages.

#### line(+Line)

Sets the starting line-number for reporting errors. For instance, if line(10) is specified and an error is found at line X then the error message will say that the error occurred at line X+10. This option is used when the input stream does not start with the first line of a file.

#### $\max_{errors}(+Max)$

Sets the maximum number of errors. The default is 50. If this number is reached, the following exception is raised:

```
error(limit exceeded(max errors, Max), )
```

### 8.3.2 Handling of White Spaces

Four modes for handling white-spaces are provided. The initial mode can be switched using the space(SpaceMode) option to load\_structure/3 or set\_sgml\_parser/2. In XML mode, the mode is further controlled by the xml:space attribute, which may be specified both in the DTD and in the document. The defined modes are:

#### space(sgml)

Newlines at the start and end of an element are removed. This is the default mode for the SGML dialect.

#### space(preserve)

White space is passed literally to the application. This mode leaves all white space handling to the application. This is the default mode for the XML dialect.

#### space(default)

In addition to **sgml** space-mode, all consecutive whitespace is reduced to a single space-character.

#### space(remove)

In addition to default, all leading and trailing white-space is removed from CDATA objects. If, as a result, the CDATA becomes empty, nothing is passed to the application. This mode is especially handy for processing data-oriented documents, such as RDF. It is not suitable for normal text documents. Consider the HTML fragment below. When processed in this mode, the spaces surrounding the three elements in the example below are lost. This mode is not part of any standard: XML 1.0 allows only default and preserve.

Consider adjacent <b>bold</b> and <it>italic</it> words.

The parsed term will be ['Consider adjacent', element(b, [], [bold]), element(ul, [], [and]), element(it, [], [italics]), words].

#### 8.3.3 XML documents

The parser can operate in two modes: the sgml mode and the xml mode, as defined by the dialect(Dialect) option. HTML is a special case of the SGML mode with a particular DTD. Regardless of this option, if the first line of the document reads as below, the parser is switched automatically to the XML mode.

#### <?xml ... ?>

Switching to XML mode implies:

- XML empty elements
  - The construct <element attribute ... attribute/> is recognized as an empty element.
- Predefined entities
  - The following entities are predefined: < (<), &gt; (>), &amp; (&), &apos; (') and &quot; (").
- Case sensitivity
  - In XML mode, names of tags and attributes are case-sensitive, except for the DTD reserved names (i.e. ELEMENT, etc.).
- Character classes
  - In XML mode, underscore ( ) and colon (:) are allowed in names.

#### • White-space handling

White space mode is set to preserve. In addition, the XML reserved attribute **xml:space** is honored; it may appear both in the document and the DTD. The **remove** extension (see **space(remove)** earlier) is allowed as a value of the **xml:space** attribute. For example, the DTD statement below ensures that the **pre** element preserves space, regardless of the default processing mode.

<!ATTLIST pre xml:space nmtoken #fixed preserve>

#### XML Namespaces

Using the dialect xmlns, the parser will recognize XML namespace prefixes. In this case, the names of elements are returned as a term of the format

URL:LocalName

If an identifier has no namespace prefix and there is no default namespace, it is returned as a simple atom. If an identifier has a namespace prefix but this prefix is undeclared, the namespace prefix rather than the related URL is returned.

Attributes declaring namespaces (xmlns: ns=url) are represented in the translation as regular attributes.

### 8.3.4 DTD-Handling

The DTD (**D**ocument **T**ype **D**efinition) are internally represented as objects that can be created, freed, defined, and inspected. Like the parser itself, it is filled by opening it as a Prolog output stream and sending data to it. This section summarizes the predicates for handling the DTD.

### $new\_dtd(+DocType, -DTD, -Warn)$

Creates an empty DTD for the named *DocType*. The returned DTD-reference is an opaque term that can be used in the other predicates of this package. *Warn* is the list of warnings generated.

### $free\_dtd(+DTD, -Warn)$

Deallocate all resources associated to the DTD. Further use of DTD is invalid. Warn is the list of warnings generated.

#### $open_dtd(+DTD, +Options, -Warn)$

This opens and loads a DTD from a specified location (given in the Options parameter

(see next). *DTD* represents the created DTD object after the source is loaded. *Options* is a list options. Currently the only option supported is *source(location)*, where *location* can be of one of these forms:

```
url(url)
file(fileName)
string('document as a Prolog atom').
```

#### dtd(+DocType, -DTD, -Warn)

Certain DTDs are part of the system and have known doctypes. Currently, 'HTML' and 'XHTML' are the only recognized built-in doctypes. Such a DTD can be used for parsing simply by specifying the doctype. Thus, the dtd/3 predicate takes the doctype name, finds the DTD associated with the given doctype, and creates a dtd object for it. Warn is the list of warnings generated.

```
dtd(+DocType, -DTD, +DtdFile -Warn)
```

The predicate parses the DTD present at the location DtdFile and creates the corresponding DTD object. DtdFile can have one of the following forms: url(url), file(fileName), string('document as a Prolog atom').

### 8.3.5 Low-level Parsing Primitives

The following primitives are used only for more complex types of parsing, which might not be covered by the load\_structure/4 predicate.

```
\mathbf{new\_sgml\_parser}(\text{-}Parser, \text{+}Options, \text{-}Warn)
```

Creates a new parser. Warn is the list of warnings generated. A parser can be used one or multiple times for parsing documents or parts thereof. It may be bound to a DTD or the DTD may be left implicit. In this case the DTD is created from the document prologue or (if it is not in the prologue) parsing is performed without a DTD. The Options list can contain the following parameters:

```
dtd(?DTD)
```

If DTD is bound to a DTD object, this DTD is used for parsing the document and the document's prologue is ignored. If DTD is a variable, the variable gets bound to a created DTD. This DTD may be created from the document prologue or build implicitly from the document's content.

#### free\_sgml\_parser(+Parser, -Warn)

Destroy all resources related to the parser. This does not destroy the DTD if the parser was created using the  $\mathtt{dtd}(DTD)$  option. Warn is the list of warnings generated during parsing (can be empty).

#### $set\_sgml\_parser(+Parser, +Option, -Warn)$

Sets attributes to the parser. Warn is the list of warnings generated. Options is a list that can contain the following members:

#### file(File)

Sets the file for reporting errors and warnings. Sets the linenumber to 1.

#### line(Line)

Sets the starting line for error reporting. Useful if the stream is not at the start of the (file) object for generating proper line-numbers. This option has the same meaning as in the <code>load\_structure/4</code> predicate.

#### charpos(Offset)

Sets the starting character location. See also the file(File) option. Used when the stream does not start from the beginning of a document.

#### dialect(Dialect)

Set the markup dialect. Known dialects:

#### sgml

The default dialect. This implies markup is case-insensitive and standard SGML abbreviation is allowed (abbreviated attributes and omitted tags).

#### xml

This dialect is selected automatically if the processing instruction <?xml ...> is encountered.

#### xmlns

Process file as XML file with namespace support.

#### qualify attributes(Boolean)

Specifies how to handle unqualified attributes (i.e., without an explicit namespace) in XML namespace (xmlns) dialect. By default, such attributes are not qualified with namespace prefixes. If true, such attributes are qualified with the namespace of the element they appear in.

#### space(SpaceMode)

Define the initial handling of white-space in PCDATA. This attribute is described in Section 8.3.2.

#### number(NumberMode)

If token is specified (the default), attributes of type number are represented as a Prolog atom. If integer is specified, such attributes are translated into Prolog integers. If the conversion fails (e.g., due to an overflow) a warning is issued and the value is represented as an atom.

#### doctype(Element)

Defines the top-level element of the document. If a <!DOCTYPE ...> declaration has been parsed, this declaration is used. If there is no DOCTYPE declaration then

the parser can be instructed to use the element given in doctype(\_) as the top level element. This feature is useful when parsing part of a document (see the parse option to sgml\_parse/3).

#### $sgml\_parse(+Parser, +Options, -Warn)$

Parse an XML file. The parser can operate in two input and two output modes. Output is a structured term as described with **load\_structure/4**.

Warn is the list of warnings generated. A full description of Options is given below.

#### document(+Term)

A variable that will be unified with a list describing the content of the document (see load\_structure/4).

#### source(+Source)

Source can have one of the following forms: url(url), file(fileName), string('document as a Prolog atom'). This option must be given.

#### content length(+Characters)

Stop parsing after the given number of *Characters*. This option is useful for parsing input embedded in *envelopes*, such as HTTP envelopes.

#### parse(Unit)

Defines how much of the input is parsed. This option is used to parse only parts of a file.

#### file

Default. Parse everything up to the end of the input.

#### element

The parser stops after reading the first element. Using source(Stream), this implies reading is stopped as soon as the element is complete, and another call may be issued on the same stream to read the next element.

#### declaration

This may be used to stop the parser after reading the first declaration. This is useful if we want to parse only the doctype declaration.

#### max errors(+MaxErrors)

Sets the maximum number of errors. If this number is exceeded, further writes to the stream will yield an I/O error exception. Printing of errors is suppressed after reaching this value. The default is 100.

#### syntax\_errors(+ErrorMode)

Defines how syntax errors are handled.

#### quiet

Suppress all messages.

#### print

Default. Print messages.

#### 8.3.6 External Entities

While processing an SGML document the document may refer to external data. This occurs in three places: external parameter entities, normal external entities and the DOCTYPE declaration. The current version of this tool deals rather primitively with external data. External entities can only be loaded from a file.

Two types of lines are recognized by this package:

```
DOCTYPE doctype file

PUBLIC "Id " file
```

The parser loads the entity from the file specified as *file*. The file can be local or a URL.

### 8.3.7 Exceptions

Exceptions are generated by the parser in two cases. The first case is when the user specifies wrong input. For example when specifying

```
load structure( string('<m></m>'), Document, [line(xyz)], Warn)
```

The string xyz is not in the domain of line. Hence in this case a domain error exception will be thrown.

Exceptions are generated when XML being parsed is not well formed. For example if the input XML contains

```
'<m></m1>'
```

exceptions will be thrown.

In both cases the format of the exception is

```
error( sgml( error term), error message)
warning( sgml( warning term), warning message)
```

where error term or warning term can be of the form

- pointer to the parser instance,
- line at which error occurred,

- error code.
- functor(argument), where functor and argument depend on the type of exception raised. For example,

```
resource-error(no-memory) — if memory is unavailable permission-error(file-name) — no permission to read a file A system-error(description) — internal system error type-error(expected,actual) — data type error domain-error(functor,offending-value) — the offending value is not in the domain of the functor. For instance, in load_structure(string('<m></m>'), Document, [line(xyz)], Warn), xyz is not in the domain of line. existence-error(resource) — resource does not exist limit-exceeded(limit,maxval) — value exceeds the limit.
```

#### 8.3.8 Unsupported features

The current parser is rather limited. While it is able to deal with many serious documents, it omits several less-used features of SGML and XML. Known missing SGML features include

- NOTATION on entities
  - Though notation is parsed, notation attributes on external entity declarations are not represented in the output.
- NOTATION attributes
  - SGML notations may have attributes, declared using <!ATTLIST #NOT name attrib>. Those data attributes are provided when you declare an external CDATA, NDATA, or SDATA entity. XML does not support external CDATA, NDATA, or SDATA entities, nor any of the other uses to which data attributes are put in SGML.
- SGML declaration
  - The 'SGML declaration' is fixed, though most of the parameters are handled through indirections in the implementation.
- The RANK feature
  It is regarded as obsolete.
- The LINK feature
  It is regarded as too complicated.
- The CONCUR feature

Concurrent markup allows a document to be tagged according to more than one DTD at the same time. It is not supported.

• The Catalog files
Catalog files are not supported.

In the XML mode, the parser recognizes SGML constructs that are not allowed in XML. Also various extensions of XML over SGML are not yet realized. In particular, XInclude is not implemented.

#### 8.3.9 Summary of Predicates

dtd/2Find or build a DTD for a document type free dtd/1 Free a DTD object free\_sgml\_parser/1 Destroy a parser  $load_dtd/2$ Read DTD information from a file load structure/4 Parse XML/SGML/HTML data into Prolog term load sgml structure/3 Parse SGML file into Prolog term load\_html\_structure/3 Parse HTML file into Prolog term load xml structure/3 Parse XML file into Prolog term load\_xhtml\_structure/3 Parse XHTML file into Prolog term new dtd/2Create a DTD object new\_sgml\_parser/2 Create a new parser  $open_dtd/3$ Open a DTD object as an output stream set sgml parser/2 Set parser options (dialect, source, etc.)  $sgml\_parse/2$ Parse the input xml name/1 Test atom for valid XML name xml quote attribute/2 Quote text for use as an attribute

### 8.4 XPath support

xml quote cdata/2

XPath is a query language for addressing parts of an XML document. In XSB, this support is provided by the xpath package. To use this package the libxml2 XML parsing library must be installed on the machine. It comes with most Linux distributions, since it is part of the Gnome desktop, or one can download it from <a href="http://xmlsoft.org/">http://xmlsoft.org/</a>. It is available for Linux, Solaris, Windows, and MacOS. Note that both the library itself and the .h files of that library must be installed. In some Linux distributions, the .h files might reside in a separate package from the package that contains the actual library. For instance, the library (libxml2.so) might be in the package called libxml2 (which is usually installed by default), while the .h files might be in the package libxml2-dev (which is usually not in default installations).

Quote text for use as PCDATA

On Unix-based systems (and MacOS), the package might need to be configured at the

time XSB is configured using XSB's configure script found in the XSB's build directory. Normally, if libxml2 is installed by a Linux package manager, nothing special is required: the package will be configured by default. If the library is in a non-standard place, then the configure option <code>-with-xpath-dir=directory-of-libxml2</code> must be given. It must specify the directory where <code>lib/\*/libxml2.so</code> (or libxml2.dylib in Mac) and <code>include/libxml2</code> can be found.

Examples: If libxml2 is in a default location, then XSB can be configured simply like this:

./configure

Otherwise, use

./configure --with-xpath-dir=/usr/local

if, for example, libxml2.so is in /usr/local/lib/i386-linux-gnu/libxml2.so and the included .h files are in /usr/local/include/libxml2/\*.

On Windows and under Cygwin, the libxml2 library is already included in the XSB distribution and does not need to be downloaded. If you are using a prebuilt XSB distribution for Windows, then you do not need to do anything—the package has already been built for you.

For Cygwin, you only need to run the ./configure script without any options. This needs to be done regardless of whether you downloaded XSB from CVS or a released prebuilt version.

If you downloaded XSB from CVS and want to use it under native Windows (not Cygwin), then you would need to compile the XPath package, and you need Microsoft's Visual Studio. To compile the package one should do the following:

```
cd packages\xpath\cc
nmake /f NMakefile.mak
```

The following section assumes that the reader is familiar with the syntax of XPath and its capabilities. To load the xpath package, type

:-[xpath].

The program needs to include the following directive:

:- import parse xpath/4 from xpath.

XPath query evaluation is done by using the parse xpath predicate.

 $parse\_xpath(+Source, +XPathQuery, -Output, +NamespacePrefixList)$ 

Source is a term of the format url(url), file(filename) or string('XML-document-as-a-string'). It specifies that the input XML document is contained in a file, can be fetched from a URL, or is given directly as a Prolog atom.

XPathQuery is a standard XPath query which is to be evaluated on the XML document in Source.

Output gets bound to the output term. It represents the XML element returned after the XPath query is evaluated on the XML document in Source. The output term is of the form string('XML-document'). It can then be parsed using the sgml package described earlier.

NamespacePrefixList is a space separated list of pairs of the form prefix = namespace. This specifies the namespace prefixes that are used in the XPath query.

For example if the xpath expression is '/x:html/x:head/x:meta' where x is a prefix that stands for 'http://www.w3.org/1999/xhtml', then x would have to be defined as follows:

In the above, the xpath query is '/x:html/x:head/x:meta' and the prefix has been defined as 'x=http://www.w3.org/1999/xhtml'.

## rdf: The XSB RDF Parser

### By Aneesh Ali

### 9.1 Introduction

RDF is a W3C standard for representing meta-data about documents on the Web as well as exchanging frame-based data (e.g. ontologies). RDF has a formal data model defined in terms of *triples*. In addition, a *graph* model is defined for visualization and an XML serialization for exchange. This chapter describes the API provided by the XSB RDF parsing package. The package and its documentation are adaptations from SWI Prolog.

### 9.2 High-level API

The RDF translator is built in Prolog on top of the **sgml2pl** package, which provides XML parsing. The transformation is realized in two passes. It is designed to operate in various environments and therefore provides interfaces at various levels. First we describe the top level, which parses RDF-XML file into a list of triples. These triples are *not* asserted into the Prolog database because it is not necessarily the final format the user wishes to use and it is not clear how the user might want to deal with multiple RDF documents. Some options are using global URI's in one pool, in Prolog modules, or using an additional argument.

```
load_rdf(+File, -Triples)
Same as load_rdf(+File, -Triples, []).
```

 $load\_rdf(+File, -Triples, +Options)$ 

Read the RDF-XML file *File* and return a list of *Triples*. *Options* is a list of additional processing options. Currently defined options are:

#### base\_uri(BaseURI)

If provided, local identifiers and identifier-references are globalized using this URI. If omitted, local identifiers are not tagged.

#### blank\_nodes(Mode)

If *Mode* is **share** (default), blank-node properties (i.e. complex properties without identifier) are reused if they result in exactly the same triple-set. Two descriptions are shared if their intermediate description is the same. This means they should produce the same set of triples in the same order. The value **noshare** creates a new resource for each blank node.

#### $expand\_foreach(Boolean)$

If Boolean is true, expand rdf:aboutEach into a set of triples. By default the parser generates rdf(each(Container), Predicate, Subject).

#### lang(Lang)

Define the initial language (i.e. pretend there is an xml:lang declaration in an enclosing element).

#### ignore\_lang(Bool)

If true, xml:lang declarations in the document are ignored. This is mostly for compatibility with older versions of this library that did not support language identifiers.

#### convert\_typed\_literal(:ConvertPred)

If the parser finds a literal with the rdf:datatype=Type attribute, call Convert-Pred(+Type, +Content, -Literal). Content is the XML element contents returned by the XML parser (a list). The predicate must unify Literal with a Prolog representation of Content according to Type or throw an exception if the conversion cannot be made.

This option serves two purposes. First of all it can be used to ignore type declarations for backward compatibility of this library. Second it can be used to convert typed literals to a meaningful Prolog representation (e.g., convert '42' to the Prolog integer 42 if the type is xsd:int or a related type).

#### namespaces(-List)

Unify List with a list of NS=URL for each encountered xmlns:NS=URL declaration found in the source.

#### entity(+Name, +Value)

Overrule entity declaration in file. As it is common practice to declare namespaces using entities in RDF/XML, this option allows changing the namespace without changing the file. Multiple such options are allowed.

The Triples list is a list of the form rdf(Subject, Predicate, Object) triples. Subject is either a plain resource (an atom), or one of the terms each(URI) or prefix(URI) with the usual meaning. Predicate is either a plain atom for explicitly non-qualified

names or a term NameSpace:Name. If NameSpace is the defined RDF name space it is returned as the atom rdf. Object is a URI, a Predicate or a term of the form literal (Value) for literal values. Value is either a plain atom or a parsed XML term (list of atoms and elements).

#### 9.2.1 RDF Object representation

The *Object* (3rd) part of a triple can have several different types. If the object is a resource it is returned as either a plain atom or a term *NameSpace:Name*. If it is a literal it is returned as literal(*Value*), where *Value* can have one of the form below.

- An atom
  - If the literal *Value* is a plain atom is a literal value not subject to a datatype or xml:lang qualifier.
- lang(LanguageID, Atom)

  If the literal is subject to an xml:lang qualifier LanguageID specifies the language and Atom the actual text.
- A list

  If the literal is an XML literal as created by parseType="Literal", the raw output of the XML parser for the content of the element is returned. This content is a list of element(Name, Attributes, Content) and atoms for CDATA parts as described with the sgml package.
- type(*Type*, *StringValue*)

  If the literal has an rdf:datatype=*Type* a term of this format is returned.

### 9.2.2 Name spaces

RDF name spaces are identified using URIs. Unfortunately various URI's are in common use to refer to RDF. The RDF parser therefore defines the rdf\_name\_space/1 predicate as multifile, which can be extended by the user. For example, to parse Netscape OpenDirectory (http://www.mozilla.org/rdf/doc/inference.html) given in the structure.rdf file (http://rdf.dmoz.org/rdf/structure.rdf.u8.gz), the following declarations are used:

The above statements will then extend the initial definition of this predicate provided by the parser:

```
rdf_name_space('http://www.w3.org/1999/02/22-rdf-syntax-ns#').
rdf_name_space('http://www.w3.org/TR/REC-rdf-syntax').
```

#### 9.2.3 Low-level access

The predicates load\_rdf/2 and load\_rdf/3 described earlier are not always sufficient. For example, they cannot deal with documents where the RDF statement is embedded in an XML document. It also cannot deal with really large documents (e.g. the Netscape OpenDirectory project, currently about 90 MBytes), without requiring huge amounts of memory.

For really large documents, the **sgml2pl** parser can be instructed to handle the content of a specific element (i.e. <rdf:RDF>) element-by-element. The parsing primitives defined in this section can be used to process these one-by-one.

```
xml_to_rdf(+XML, +BaseURI, -Triples)
```

Process an XML term produced by sgml's load\_structure/4 using the dialect(xmlns) output option. XML is either a complete <rdf:RDF> element, a list of RDF-objects (container or description), or a single description of container.

### 9.3 Testing the RDF translator

A test-suite and a driver program are provided by rdf\_test.P in the XSB/examples/rdf directory. To run these tests, load this file into Prolog and execute test\_all. The test files found in the directory examples/rdf/suite are then converted into triples. The expected output is in examples/rdf/expectedoutput. One can also run the tests selectively, using the following predicates:

```
\mathbf{suite}(+N)
```

Run test N using the file suite/tN.rdf and display its RDF representation and the triples.

```
test file(+File)
```

Process File and display its RDF representation and the triples.

# Constraint Packages

Constraint packages are an important part of modern logic programming, but approaches to constraints differ both in their semantics and in their implementation. At a semantic level, Constraint Logic Programming associates constraints with logical variables, and attempts to determine solutions that are inconsistent with or entailed by those constaints. At an implementational level, the constraints can either be manipulated by accessing attributed variables or by adding constraint handling rules to a program. The former approach of attributed variables can be much more efficient than constraint handling rules (which are themselves implemented through attributed variables) but are much more difficult to use than constraint handling rules. These variable-based approaches differ from that of Answer Set Programming in which a constraint problem is formulated as a set of rules, which are consistent if a stable model can be constructed for them.

XSB supports all of these approaches. Two packages based on attributed variables are presented in this chapter: CLP(R) and the bounds package, which provides a simple library for handling finite domains. XSB's CHR package is described in Chapter 11, and XSB's Answer Set Programming Package, XASP is described in Chapter 12.

Before describing the individual packages, we note that these packages can be freely used with variant tabling, the mechanisms for which handle attributed variables. However in Version 3.7, calling a predicate P that is tabled using call subsumption will raise an error if the call to P contains any constrained variables (attributed variables).

### 10.1 clpr: The CPL(R) package

The CLP(R) library supports solutions of linear equations and inequalities over the real numbers and the lazy treatment of nonlinear equations <sup>1</sup>. In displaying sets of equations and

<sup>&</sup>lt;sup>1</sup>The CLP(R) package is based on the clpqr package included in SWI Prolog version 5.6.49. This package was originally written by Christian Holzbaur and ported to SWI by Leslie De Konick. Terrance Swift ported

disequations, the library removes redundancies, performs projections, and provides for linear optimization. The goal of the XSB port is to provide the same CLP(R) functionality as in other platforms, but also to allow constraints to be used by tabled predicates. This section provides a general introduction to the CLP(R) functionality available in XSB, for further information on the API described in Section 10.1.1 see http://www.ai.univie.ac.at/clpqr, or the Sicstus Prolog manual (the CLP(R) library should behave similarly on XSB and Sicstus at the level of this API).

The clpr package may be loaded by the command [clpr]. Loading the package imports exported predicates from the various files in the clpr package into usermod (see Volume 1, Section 3.3) so that they may be used in the interpreter. Modules that use the exported predicates need to explicitly import them from the files in which they are defined (e.g. bv, as shown below).

XSB's tabling engine supports the use of attributed variables (cf. Volume I: Library Utilities), which in turn have been used to port real constraints to XSB under the CLP(R) library of Christian Holzbauer [12]. Constraint equations are represented using the Prolog syntax for evaluable functions (Volume 1, Section 6.2.1). Formally:

| $ConstraintSet \rightarrow$ | $C\mid C$ , $C$                                                                                                    |                                                                                                    |
|-----------------------------|----------------------------------------------------------------------------------------------------|----------------------------------------------------------------------------------------------------|
| $C \rightarrow$             | Expr = := Expr $  Expr = Expr$ $  Expr < Expr$ $  Expr > Expr$ $  Expr = < Expr$ $  Expr > = Expr$ $  Expr = / = Expr$                                                                | equation equation strict inequation strict inequation nonstrict inequation nonstrict inequation disequation |
| $Expr \rightarrow$          | variable $  number$ $  + Expr$ $  - Expr$ $  Expr + Expr$ $  Expr - Expr$ $  Expr * Expr$ $  Expr / Expr$ $  abs(Expr)$ $  sin(Expr)$ $  cos(Expr)$ $  tan(Expr)$ $  pow(Expr, Expr)$ | Prolog variable floating point number raise to the power                                                    |

the package to XSB and and wrote this XSB manual section.

```
:- import {}/1 from clpr.

root(N, R) :-
root(N, 1, R).
root(0, S, R) :- !, S=R.
root(N, S, R) :-
N1 is N-1,
{ S1 = S/2 + 1/S },
root(N1, S1, R).
```

Figure 10.1: Example of a file with a CLP(R) predicate

```
| \exp(Expr, Expr)| raise to the power | \min(Expr, Expr)| minimum of two expressions | \max(Expr, Expr)| maximum of two expressions symbolic numerical constants
```

## 10.1.1 The CLP(R) API

From the command line, it is usually easiest to load the clpr package and call the predicates below directly from usermod (the module implicitly used by the command line). However, when calling any of these predicates from compiled code, they must be explicitly imported from their modules (e.g. {} must be explicitly imported from clpr). Figure 10.1.1 shows an example of how this is done.

#### {+Constraints}

module: clpr

When the CLP(R) package is loaded, inclusion of equations in braces ({}) adds Constraints to the constraint store where they are checked for satisfiability.

#### Example:

```
| ?- [clpr].
[clpr loaded]
[itf loaded]
[dump loaded]
[bv_r loaded]
[nf_r loaded]

yes
| ?- {X = Y+1, Y = 3*X}.
X = -0.5000
```

```
Y = -1.5000; yes
```

#### Error Cases

- Constraints is not instantiated
  - instantiation error
- Constraints is not an equation, an inequation or a disequation
  - domain\_error('constraint relation', Rel)
- Constraints contains an expression Expr that is not a numeric expression
  - domain\_error('numeric expression',Expr)

```
entailed(+Constraint)
```

module: clpr

Succeeds if Constraint is logically implied by the current constraint store. entailed/1 does not change the constraint store.

#### Example:

```
| ?- {A =< 4},entailed(A =\= 5). 
 { A =< 4.0000 }
```

#### **Error Cases**

- Constraints is not instantiated
  - instantiation error
- Constraints is not an equation, an inequation or a disequation
  - domain\_error('constraint relation',Rel)

```
inf(+Expr,-Val)
sup(+Expr,-Val)
minimize(Expr)
maximize(Expr)
module: clpr
```

These four related predicates provide various mechanisms to compute the maximum and minimum of expressions over variables in a constraint store. In the case where the expression is not bounded from above over the reals sup/2 and maximize/1 will fail; similarly if the expression is not bounded from below inf/2 and minimize/1 will fail.

#### Examples:

```
| ?- \{X = 2*Y, Y >= 7\}, \inf(X, F).
      \{ X >= 14.0000 \}
      \{ Y = 0.5000 * X \}
     X = h8841
     Y = h9506
     F = 14.0000
     | ?- {X = 2*Y, Y >= 7}, minimize(X).
     X = 14.0000
     Y = 7.0000
     | ?- {X = 2*Y, Y = < 7}, maximize(X-2).
     X = 14.0000
     Y = 7.0000
     | ?- {X = 2*Y,Y =< 7}, sup(X-2,Z).
      \{ X = < 14.0000 \}
      \{ Y = 0.5000 * X \}
     X = h8975
     Y = h9640
     Z = 12.0000
     | ?- {X = 2*Y, Y = < 7}, maximize(X-2).
     X = 14.0000
     Y = 7.0000
     yes
inf(+Expr,-Val, +Vector, -Vertex)
                                                                                   clpr
sup(+Expr,-Val, +Vector, -Vertex)
                                                                       module: clpr
```

These predicates work like inf/2 and sup/2 with the following addition. Vector is a list of Variables, and for each variable V in Vector, the value of V at the extremal point Val is returned in corresponding position in the list Vertex.

#### Example:

```
{ X + 2.0000 * Y =< 11.0000 }

{ Z = 30.0000 * X + 50.0000 * Y }

X = _h816

Y = _h869

Z = _h2588

Sup = 310.0000

Vertex = [7.0000,2.0000]
```

```
bb_inf(+IntegerList,+Expr,-Inf,-Vertex, +Eps)
```

module: clpr

Works like inf/2 in Expr but assumes that all the variables in IntegerList have integral values. Eps is a positive number between 0 and 0.5 that specifies how close an element of IntegerList must be to an integer to be considered integral – i.e. for such an X, abs(round(X) - X) < Eps. Upon success, Vertex is instantiated to the integral values of all variables in IntegerList. bb\_inf/5 works properly for non-strict inequalities only.

#### Example:

```
| ?- {X > Y + Z,Y > 1, Z > 1},bb_inf([Y,Z],X,Inf,Vertex,0).

{ Z > 1.0000 }

{ Y > 1.0000 }

{ X - Y - Z > 0.0000 }

X = _h14286

Y = _h10914

Z = _h13553

Inf = 4.0000

Vertex = [2.0000,2.0000]
```

#### Error Cases

- IntegerList is not instantiated
  - instantiation\_error

```
bb inf(+IntegerList, +Expr, -Inf)
```

module: clpr

Works like bb\_inf/5, but with the neighborhood, Eps, set to 0.001.

#### Example

```
|?- {X >= Y+Z, Y > 1, Z > 1}, bb_inf([Y,Z],X,Inf)
{ Z > 1.0000 }
{ Y > 1.0000 }
```

```
{ X - Y - Z >= 0.0000 }
X = _h14289
Y = _h10913
Z = _h13556
Inf = 4.
```

#### dump(+Variables,+NewVars,-CodedVars

module: dump

For a list of variables Variables and a list of variable names NewVars, returns in CodedVars the constraints on the variables, without affecting the constraint store.

#### Example:

```
| ?- {X > Y+1, Y > 2},
dump([X,Y], [x,y], CS).
{ Y > 2.0000 }
{ X - Y > 1.0000 }
X = _h17748
Y = _h17139
CS = [y > 2.0000,x - y > 1.0000];
```

#### **Error Cases**

- Variables is not instantiated to a list of variables
  - instantiation error

#### projecting\_assert(+Clause)

module: dump

In XSB, when a subgoal is tabled, the tabling system automatically determines the relevant projected constraints for an answer and copies them into and out of a table. However, when a clause with constrained variables is asserted, this predicate must be used rather than assert/1 in order to project the relevant constraints. This predicate works with either standard or trie-indexed dynamic code.

#### Example:

```
| ?- {X > 3},projecting_assert(q(X)).
{ X > 3.0000 }

X = _h396

yes
| ?- listing(q/1).
```

```
q(A) :-
    clpr : {A > 3.0000}.

yes
| ?- q(X),entailed(X > 2).
    { X > 3.0000 }

X = _h358

yes
| ?- q(X),entailed(X > 4).
no
```

## 10.2 The bounds Package

Version 3.7 of XSB does not support a full-fledged CLP(FD) package. However it does support a simplified package that maintains an upper and lower bound for logical variables. bounds can thus be used for simple constraint problems in the style of finite domains, as long as these problems that do not rely on too heavily on propagation of information about constraint domains <sup>2</sup>

Perhaps the simplest way to explain the functionality of bounds is by example. The query

```
|?-X \text{ in } 1..2,X \#> 1.
```

first indicates via X in 1..2 that the lower bound of X is 1 and the higher bound 2, and then constrains X, which is not yet bound, to be greater than 1. Applying this latter constraint to X forces the lower bound to equal the upper bound, instantiating X, so that the answer to this query is X = 2.

Next, consider the slightly more complex query

```
|?-X \text{ in } 1..3,Y \text{ in } 1..3,Z \text{ in } 1..3,\text{all different}([X,Y,Z]),X = 1, Y = 2.
```

all\_different/3 constraints X, Y and Z each to be different, whatever their values may be. Accordingly, this constraint together with the bound restrictions, implies that instantiating X and Y also causes the instantiation of Z. In a similar manner, the query

```
|?-X \text{ in } 1..3,Y \text{ in } 1..3,Z \text{ in } 1..3,sum([X,Y,Z],#=,9),
```

<sup>&</sup>lt;sup>2</sup>The bounds package was written by Tom Schrijvers, and ported to XSB from SWI Prolog version 5.6.49 by Terrance Swift, who also wrote this manual section.

onstrains the sum of the three variables to equal 9 – and in this case assigns them a concrete value due to their domain restrictions.

In many constraint problems, it does not suffice to know whether a set of constraints is satisfiable; rather, concrete values may be needed that satisfy all constraints. One way to produce such values is through the predicate labelling/2

In this query, it is specified that X and Y are both to be instantiated not just by any element of their domains, but by a value that assigns X to be the maximal element consistent with the constraints. Accordingly X is instantiated to 4 and Y to 5.

Because constraints in **bounds** are based on attributed variables which are handled by XSB's variant tabling mechanisms, constrained variables can be freely used with variant tabling as the following fragment shows:

```
table_test(X):- X in 2..3,p(X).
:- table p/1.
p(X):- X in 1..2.
?- table_test(Y).
Y = 2
```

For a more elaborate example, we turn to the  $SEND\ MORE\ MONEY$  example, , in which the problem is to assign numbers to each of the letters S,E,N,D,M,O,R,Y so that the number SEND plus the number MORE equals the number MONEY. Borrowing a solution from the SWI manual [26], the bounds package solves this problem as:

```
send([[S,E,N,D], [M,O,R,E], [M,O,N,E,Y]]) :-
   Digits = [S,E,N,D,M,O,R,Y],
   Carries = [C1,C2,C3,C4],
   Digits in 0..9,
   Carries in 0..1,
   M #= C4,
   O + 10 * C4 #= M + S + C3,
   N + 10 * C3 #= 0 + E + C2,
   E + 10 * C2 #= R + N + C1,
   Y + 10 * C1 #= E + D,
   M #>= 1,
   S #>= 1,
   all_different(Digits),
   label(Digits).
```

In many cases, it may be useful to test whether a given constraint is true or false. This can be done by unifying a variable with the truth value of a given constraint – i.e. by *reifying* the constraint. As an example, the query

```
|?- X in 1..10, Y in 1..10, Z in 0..1, X #< Y, X #= Y #<=> Z,label([Z]).
```

sets the bounded variable Z to the truth value of X #= Y, or 0<sup>3</sup>.

A reader familiar with the finite domain library of Sicstus [15] will have noticed that the syntax of bounds is consistent with that library. It is important to note however, bounds maintains only the upper and lower bounds of a variables as its attributes, (along, of course with constraints on those variables) rather than an explicit vector of permissable values. As a result, bounds may not be suitable for large or complex constraint problems.

#### 10.2.1 The bounds API

Note that **bounds** does not perform error checking, but instead relies on the error checking of lower-level comparison and arithmetic operators.

#### in(-Variable, +Bound)

bounds

Adds the constraint Bound to Variable, where Bound should be of the form Low..High, with Low and High instantiated to integers. This constraint ensures that any value of Variable must be greater than or equal to Low and less than or equal to High. Unlike some finite-domain constraint systems, it does *not* materialize a vector of currently allowable values for Variable.

Variables that have not had their domains explicitly constrained are considered to be in the range min integer..max integer.

```
#>(Expr1,Expr2) bounds
#<(Expr1,Expr2) bounds
#>=(Expr1,Expr2) bounds
#=<(Expr1,Expr2) bounds
#=(Expr1,Expr2) bounds
#=(Expr1,Expr2) bounds
#=(Expr1,Expr2) bounds
```

Ensures that a given relation holds between Expr1 and Expr2. Within these constraints, expressions may contain the functions +/2, -/2, \*/2, +/2, +/2, +/2, mod/2, and abs/1 in addition to integers and variables.

#### #<=>(Const1, Const2)

bounds

<sup>&</sup>lt;sup>3</sup>The current version of the bounds package does not always seem to propagate entailment into the values of reified variables.

#=>(Const1,Const2)

bounds

#<=(Const1,Const2)

bounds

Constrains the truth-value of Const1 to have the speficied logical relation ("iff", "only-if" or "if") to Const2, where Const1 and Const2 have one of the six relational operators above.

#### all different(+VarList)

bounds

VarList must be a list of variables: constrains all variables in VarList to have different values.

#### sum(VarList,Op,?Value)

bounds

VarList must be a list of variables and Value an integer or variable: constrains the sum of all variables in VarList to have the relation Op to Value (see preceding example).

#### labeling(+Opts,+VarList

bounds

This predicate succeeds if it can assign a value to each variable in VarList such that no constraint is violated. Note that assigning a value to each constrained variable is equivalent to deriving a solution that satisfies all constraints on the variables, which may be intractible depending on the constraints. Opts allows some control over how value assignment is performed in deriving the solution.

• leftmost Assigns values to variables in the order in which they occur. For example the query:

```
|?- X in 1..4,Y in 1..3,X #< Y,labeling([leftmost],[X,Y]),writeln([X,Y]),fail.
[1,2]
[1,3]
[2,3]</pre>
```

no

instantiates X and Y to all values that satisfy their constraints, and does so by considering each value in the domain of X, checking whether it violates any constraints, then considering each value of Y and checking whether it violates any constraints.

- ff This "first-fail" strategy assignes values to variables based on the size of their domains, from smallest to largest. By adopting this strategy, it is possible to perform a smaller search for a satisfiable solution because the most constrained variables may be considered first (though the bounds of the variable are checked rather than a vector of allowable values).
- min and max This strategy labels variables in the order of their minimal lower bound or maximal upper bound.

• min(Expr) and max(Expr) This strategy labels the variables so that their assignment causes Expr to have a minimal or maximal value. Consider for example how these strategies would affect the labelling of the preceding query:

no

label(+VarList)

[2,3]

bounds

Shorthand for labeling([leftmost], +VarList).

indomain(?Var) bounds

Unifies Var with an element of its domain, and upon successive backttrakeing, with all other elements of its domain.

```
serialized(+BeginList,+Durations
```

bounds

serialized/2 can be useful for scheduling problems. As input it takes a list of variables or integers representing the beginnings of temporal events, along with a list of non-negative intergers indicating the duration of each event in BeginList. The effect of this predicate is to constrain each of the events in BeginList to have a start time such that their durations do not overlap. As an example, consier the query

```
|?-X \text{ in } 1..10, Y \text{ in } 1..10, \text{ serialized}([X,Y],[8,1]),label([X,Y]),writeln((X,Y)),fail.
```

In this query event X is taken to have duration of 8 units, while event Y is taken to have duration of 1 unit. Executing this query will instantiate X and Y to many different values, such as (1,9), (1,10), and (2,10) where X is less than Y, but also (10,1), (10,2) and many others where Y is less than X. Refining the query as

```
X in 1..10, Y in 1..10, serialized([X,Y],[8,1]),X #< Y,label([X,Y]),writeln((X,Y)),fail.
```

removes all solutions where Y is less than X.

```
lex_chain(+List)
```

lex\_chain/1 takes as input a list of lists of variables and integers, and enforces the constraint that each element in a given list is less than or equal to the elements in all succeeding lists. As an example, consider the query

```
|?- X in 1..3,Y in 1..3,lex_chain([[X],[2],[Y]]),label([X,Y]),writeln([X,Y]),fail.
[1,2]
[1,3]
[2,2]
```

 $lex_chain/1$  ensures that X is less than or equal to 2 which is less than or equal to Y.

## Chapter 11

# Constraint Handling Rules

#### 11.1 Introduction

Constraint Handling Rules (CHR) is a committed-choice bottom-up language embedded in XSB. It is designed for writing constraint solvers and is particularly useful for providing application-specific constraints. It has been used in many kinds of applications, like scheduling, model checking, abduction, type checking among many others.

CHR has previously been implemented in other Prolog systems (SICStus, Eclipse, Yap, hProlog), Haskell and Java. The XSB CHR system is based on the hProlog CHR system.

In this documentation we restrict ourselves to giving a short overview of CHR in general and mainly focus on XSB-specific elements. For a more thorough review of CHR we refer the reader to [11]. More background on CHR can be found at [10].

In Section 11.2 we present the syntax of CHR in XSB and explain informally its operational semantics. Next, Section 11.3 deals with practical issues of writing and compiling XSB programs containing CHR. Section 11.4 provides a few useful predicates to inspect the constraint store and Section 11.5 illustrates CHR with two example programs. How to combine CHR with tabled predicates is covered in Section 11.6. Finally, Section 11.7 concludes with a few practical guidelines for using CHR.

## 11.2 Syntax and Semantics

## 11.2.1 Syntax

The syntax of CHR rules in XSB is the following:

rules --> rule, rules.

```
rules --> [].
rule --> name, actual rule, pragma, [atom('.')].
name --> xsb atom, [atom('0')].
name --> [].
actual rule --> simplification rule.
actual rule --> propagation rule.
actual_rule --> simpagation_rule.
simplification rule --> constraints, [atom('<=>')], guard, body.
propagation rule --> constraints, [atom('==>')], guard, body.
simpagation_rule --> constraints, [atom('\')], constraints, [atom('<=>')],
                     guard, body.
constraints --> constraint, constraint_id.
constraints --> constraint, [atom(',')], constraints.
constraint --> xsb compound term.
constraint id --> [].
constraint id --> [atom('#')], xsb variable.
guard --> [].
guard --> xsb goal, [atom(', ')].
body --> xsb goal.
pragma --> [].
pragma --> [atom('pragma')], actual pragmas.
actual_pragmas --> actual_pragma.
actual_pragmas --> actual_pragma, [atom(',')], actual_pragmas.
actual pragma --> [atom('passive(')], xsb variable, [atom(')')].
```

Additional syntax-related terminology:

• head: the constraints in an actual rule before the arrow (either <=> or ==>)

#### 11.2.2 Semantics

In this subsection the operational semantics of CHR in XSB are presented informally. They do not differ essentially from other CHR systems.

When a constraint is called, it is considered an active constraint and the system will try to apply the rules to it. Rules are tried and executed sequentially in the order they are written.

A rule is conceptually tried for an active constraint in the following way. The active constraint is matched with a constraint in the head of the rule. If more constraints appear in the head they are looked for among the suspended constraints, which are called passive constraints in this context. If the necessary passive constraints can be found and all match with the head of the rule and the guard of the rule succeeds, then the rule is committed and the body of the rule executed. If not all the necessary passive constraint can be found, the matching fails or the guard fails, then the body is not executed and the process of trying and executing simply continues with the following rules. If for a rule, there are multiple constraints in the head, the active constraint will try the rule sequentially multiple times, each time trying to match with another constraint.

This process ends either when the active constraint disappears, i.e. it is removed by some rule, or after the last rule has been processed. In the latter case the active constraint becomes suspended.

A suspended constraint is eligible as a passive constraint for an active constraint. The other way it may interact again with the rules, is when a variable appearing in the constraint becomes bound to either a non-variable or another variable involved in one or more constraints. In that case the constraint is triggered, i.e. it becomes an active constraint and all the rules are tried.

Rule Types There are three different kinds of rules, each with their specific semantics:

#### • simplification:

The simplification rule removes the constraints in its head and calls its body.

#### • propagation:

The propagation rule calls its body exactly once for the constraints in its head.

#### • simpagation:

The simpagation rule removes the constraints in its head after the \ and then calls its body. It is an optimization of simplification rules of the form:

 $constraints_1, constraints_2 <=> constraints_1, body$ 

Namely, in the simpagation form:

 $constraints_1 \setminus constraints_2 \le body$ 

The  $constraints_1$  constraints are not called in the body.

Rule Names Naming a rule is optional and has no semantical meaning. It only functions as documentation for the programmer.

**Pragmas** The semantics of the pragmas are:

• passive/1: the constraint in the head of a rule with the identifier specified by the passive/1 pragma can only act as a passive constraint in that rule.

Additional pragmas may be released in the future.

## 11.3 CHR in XSB Programs

## 11.3.1 Embedding in XSB Programs

Since chr is an XSB package, it must be explicitly loaded before being used.

?- [chr].

CHR rules are written in a tt .chr file. They should be preceded by a declaration of the constraints used:

```
:- constraints ConstraintSpec1, ConstraintSpec2, ...
```

where each ConstraintSpec is a functor description of the form name/arity pair. Ordinary code may be freely written between the CHR rules.

The CHR constraints defined in a particular .chr file are associated with a CHR module. The CHR module name can be any atom. The default module is user. A different module name can be declared as follows:

```
:- chr module(modulename).
```

One should never load different files with the same CHR module name.

#### 11.3.2 Compilation

Files containing CHR rules are required to have a .chr extension, and their compilation has two steps. First the .chr file is preprocessed into a .P file containing XSB code. This .P file can then be loaded in the XSB emulator and used normally.

load chr(File) chr\_pp

load\_chr/1 takes as input a file name whose extension is either .chr or that has no extension. It preprocesses File if the times of the CHR rule file is newer than that of the corresponding Prolog file, and then consults the Prolog file.

#### preprocess(File,PFile)

chr\_pp

preprocess/2 takes as input a file name whose extension is either .chr or that has no extension. It preprocesses File if the times of the CHR rule file is newer than that of the corresponding Prolog file, but does not consult the Prolog file.

### 11.4 Useful Predicates

The chr module contains several useful predicates that allow inspecting and printing the content of the constraint store.

show\_store(+Mod) chr

Prints all suspended constraints of module Mod to the standard output.

#### suspended\_chr\_constraints(+Mod,-List)

chr

Returns the list of all suspended CHR constraints of the given module.

## 11.5 Examples

Here are two example constraint solvers written in CHR.

• The program below defines a solver with one constraint, leq/2, which is a less-than-or-equal constraint.

```
:- chr_module(leq).
```

- :- export cycle/3.
- :- import length/2 from basics.

• The program below implements a simple finite domain constraint solver.

These and more examples can be found in the examples/chr/ folder accompanying this XSB release.

## 11.6 CHR and Tabling

The advantage of CHR in XSB over other Prolog systems, is that CHR can be combined with tabling. Hence part of the constraint solving can be performed once and reused many times. This has already shown to be useful for applications of model checking with constraints.

However the use of CHR constraints is slightly more complicated for tabled predicates. This section covers how exactly to write a tabled predicate that has one or more arguments

that also appear as arguments in suspended constraints. In the current release the CHR-related parts of the tabled predicates have to be written by hand. In a future release this may be substituted by an automatic transformation.

#### 11.6.1 General Issues and Principles

The general issue is how call constraints should be passed in to the tabled predicate and how answer constraints are passed out of the predicate. Additionally, in some cases care has to be taken not to generate infinite programs.

The recommended approach is to write the desired tabled predicate as if no additional code is required to integrate it with CHR. Next transform the tabled predicate to take into account the combination of tabling and CHR. Currently this transformation step has to be done by hand. In the future we hope to replace this hand coding with programmer declarations that guide automated transformations.

Hence we depart from an ordinary tabled predicate, say p/1:

In the following we will present several transformations or extensions of this code to achieve a particular behavior. At least the transformation discussed in subsection 11.6.2 should be applied to obtain a working integration of CHR and tabling. Further extensions are optional.

#### 11.6.2 Call Abstraction

Currently only one type of call abstraction is supported: full constraint abstraction, i.e. all constraints on variables in the call should be removed. The technique to accomplish this is to replace all variables in the call that have constraints on them with fresh variables. After the call, the original variables should be unified with the new ones.

In addition, the call environment constraint store should be replaced with an empty constraint store before the call and on return the answer store should be merged back into the call environment constraint store.

The previously mentioned tabled predicate p/1 should be transformed to:

```
set_chr_store/1,
          get_chr_answer_store/2
   from chr.
:- table tabled_p/2.
p(X) :=
        tabled_p(X1,AnswerStore),
        merge_answer_store(AnswerStore),
        X1 = X.
tabled_p(X,AnswerStore) :-
        get chr store(CallStore),
        set_chr_store(_EmptyStore)
        orig_p(X),
        get_chr_answer_store(chrmod, AnswerStore),
        set_chr_store(CallStore).
orig_p(X) :-
   ... /* original body of p/1 */.
```

This example shows how to table the CHR constraints of a single CHR module chrmod. If multiple CHR modules are involved, one should add similar arguments for the other modules.

## 11.6.3 Answer Projection

To get rid of irrelevant constraints, most notably on local variables, the answer constraint store should in some cases be projected on the variables in the call. This is particularly important for programs where otherwise an infinite number of answers with ever growing answer constraint stores could be generated.

The current technique of projection is to provide an additional project/1 constraint to the CHR solver definition. The argument of this constraint is the list of variables to project on. Appropriate CHR rules should be written to describe the interaction of this project/1 constraint with other constraints in the store. An additional rule should take care of removing the project/1 constraint after all such interaction.

The project/1 constraint should be posed before returning from the tabled predicate.

If this approach is not satisfactory or powerful enough to implement the desired projection operation, you should resort to manipulating the underlying constraint store representation. Contact the maintainer of XSB's CHR system for assistance.

**Example** Take for example a predicate p/1 with a less than or equal constraint leq/2 on variables and integers. The predicate p/1 has local variables, but when p returns we are not interested in any constraints involving local variables. Hence we project on the argument of p/1 with a project constraint as follows:

```
:- import memberchk/2 from lists.
:- import merge_answer_store/1,
          get_chr_store/1,
          set_chr_store/1,
          get_chr_answer_store/2
  from chr.
:- table tabled_p/2.
:- constraints leq/2, project/1.
... /* other CHR rules */
project(L) \ leq(X,Y) <=>
        ( var(X), \+ memberchk(X,L)
        ; var(Y), \+ memberchk(Y,L)
        ) | true.
project(_) <=> true.
p(X) :=
        tabled_p(X1,AnswerStore),
        merge_answer_store(AnswerStore),
        X1 = X.
tabled_p(X,AnswerStore) :-
        get_chr_store(CallStore),
        set_chr_store(_EmptyStore)
        orig_p(X),
        project([X]),
        get_chr_answer_store(chrmod,AnswerStore),
        set_chr_store(CallStore).
orig p(X) :=
   ... /* original body of p/1 */.
```

The example in the following subsection shows projection in a full application.

#### 11.6.4 Answer Combination

Sometimes it is desirable to combine different answers to a tabled predicate into one single answer or a subset of answers. Especially when otherwise there would be an infinite number of answers. If the answers are expressed as constraints on some arguments and the logic of combining is encoded as CHR rules, answers can be combined by merging the respective answer constraint stores.

Another case where this is useful is when optimization is desired. If the answer to a predicate represents a valid solution, but an optimal solution is desired, the answer should be represented as constraints on arguments. By combining the answer constraints, only the most constrained, or optimal, answer is kept.

**Example** An example of a program that combines answers for both termination and optimisation is the shortest path program below:

```
:- chr_module(path).
:- import length/2 from lists.
:- import merge_chr_answer_store/1,
          get_chr_store/1,
          set_chr_store/1,
          get_chr_answer_store/2
   from chr.
breg_retskel(A,B,C,D) :- '_$builtin'(154).
:- constraints geq/2, plus/3, project/1.
geq(X,N) \setminus geq(X,M) \iff number(N), number(M), N = < M | true.
reflexivity @ geq(X,X) <=> true.
antisymmetry @ geq(X,Y), geq(Y,X) \iff X = Y.
idempotence @ geq(X,Y) \setminus geq(X,Y) \iff true.
transitivity @ geq(X,Y), geq(Y,Z) ==> var(Y) | geq(X,Z).
plus(A,B,C) <=> number(A), number(B) | C is A + B.
plus(A,B,C), geq(A,A1) ==> plus(A1,B,C1), geq(C,C1).
plus(A,B,C), geq(B,B1) ==> plus(A,B1,C1), geq(C,C1).
project(X) \ plus(_,_,_) # ID <=> true pragma passive(ID).
project(X) \setminus geq(Y,Z) \# ID \iff (Y = X ; var(Z)) | true pragma passive(ID).
project(_) <=> true.
```

```
path(X,Y,C) :-
tabled_path(X,Y,C1,AS),
merge_chr_answer_store(AS),
C = C1.
:- table tabled_path/4.
tabled_path(X,Y,C,AS) :-
'_$savecp'(Breg),
breg_retskel(Breg,4,Skel,Cs),
copy_term(p(X,Y,C,AS,Skel),p(OldX,OldY,OldC,OldAS,OldSkel)),
        get_chr_store(GS),
set_chr_store(_GS1),
orig_path(X,Y,C),
        project(C),
( get_returns(Cs,OldSkel,Leaf),
  OldX == X, OldY == Y \rightarrow
            merge_chr_answer_store(OldAS),
            C = OldC,
            get_chr_answer_store(path, MergedAS),
            sort(MergedAS,AS),
            ( AS = OldAs \rightarrow
                fail
            ;
                delete_return(Cs,Leaf)
;
            get_chr_answer_store(path,UnsortedAS),
            sort(UnsortedAS,AS)
),
        set_chr_store(GS).
orig_path(X,Y,C) := edge(X,Y,C1), geq(C,C1).
orig_path(X,Y,C) := path(X,Z,C2), edge(Z,Y,C1), plus(C1,C2,C0), geq(C,C0).
edge(a,b,1).
edge(b,a,1).
edge(b,c,1).
edge(a,c,3).
edge(c,a,1).
```

The predicate orig\_path/3 specifies a possible path between two nodes in a graph. In tabled\_path/4 multiple possible paths are combined together into a single path with the shortest distance. Hence the tabling of the predicate will reject new answers that have a

worse distance and will replace the old answer when a better answer is found. The final answer gives the optimal solution, the shortest path. It is also necessary for termination to keep only the best answer. When cycles appear in the graph, paths with longer and longer distance could otherwise be put in the table, contributing to the generation of even longer paths. Failing for worse answers avoids this infinite build-up.

The predicate also includes a projection to remove constraints on local variables and only retain the bounds on the distance.

The sorting canonicalizes the answer stores, so that they can be compared.

#### 11.6.5 Overview of Tabling-related Predicates

#### merge answer store(+AnswerStore)

chr

Merges the given CHR answer store into the current global CHR constraint store.

#### get\_chr\_store(-ConstraintStore)

chr

Returns the current global CHR constraint store.

#### set chr store(?ConstraintStore)

chr

Set the current global CHR constraint store. If the argument is a fresh variable, the current global CHR constaint store is set to be an empty store.

#### get chr answer store(+Mod,-AnswerStore)

chr

Returns the part of the current global CHR constraint store of constraints in the specified CHR module, in the format of an answer store usable as a return argument of a tabled predicate.

## 11.7 Guidelines

In this section we cover several guidelines on how to use CHR to write constraint solvers and how to do so efficiently.

• Set semantics: The CHR system allows the presence of identical constraints, i.e. multiple constraints with the same functor, arity and arguments. For most constraint solvers, this is not desirable: it affects efficiency and possibly termination. Hence appropriate simpagation rules should be added of the form:

$$constraint \ constraint <=> true$$

• Multi-headed rules: Multi-headed rules are executed more efficiently when the constraints share one or more variables.

## 11.8 CHRd

An alternate implementation of CHR can be found in the CHRd package. The main objective of the CHRd package is to optimize processing of constraints in the environment where termination is guaranteed by the tabling engine, (and where termination benefits provided by the existing solver are not critical). CHRd takes advantage of XSB's tabling to simplify CHR's underlying storage structures and solvers. Specifically, we entirely eliminate the thread-global constraint store in favor of a distributed one, realized as a collection of sets of constraints entirely associated with program variables. This decision limits the applicability of CHRd to a restricted class of CHR programs, referred to as direct-indexed CHR, in which all constraints in the head of a rule are connected by shared variables. Most CHR programs are direct-indexed, and other programs may be easily converted to fall into this class. Another advance of CHRd is its set-based semantics which removes the need to maintain the propagation history, thus allowing further simplicity in the representation of the constraints. The CHRd package itself is described in [18], and both the semantics of CHRd and the class of direct-indexed CHR are formally defined in [19].

# Chapter 12

# XASP: Answer Set Programming with XSB and Smodels

## By Luis Castro, Terrance Swift, David S. Warren <sup>1</sup>

The term Answer Set Programming (ASP) describes a paradigm in which logic programs are interpreted using the (extended) stable model semantics. While the stable model semantics is quite elegant, it has radical differences from traditional program semantics based on Prolog. First, stable model semantics applies only to ground programs; second stable model semantics is not goal-oriented – determining whether a stable model is true in a program involves examining each clause in a program, regardless of whether the goal would depends on the clause in a traditional evaluation <sup>2</sup>.

Despite (or perhaps because of) these differences, ASP has proven to be a useful paradigm for solving a variety of combinatorial programs. Indeed, determining a stable model for a logic program can be seen as an extension of the NP-complete problem of propositional satisfiability, so that satisfiability problems that can be naturally represented as logic programs can be solved using ASP.

The current generation of ASP systems are very efficient for determining whether a program has a stable model (analogous to whether the program, taken as a set of propositional axioms, is satisfiable). However, ASP systems have somewhat primitive file-based interfaces. XSB is a natural complement to ASP systems. Its basis in Prolog provides a procedural counterpart for ASP, as described in Chapter 5 of Volume 1 of this manual; and XSB's computation of the Well-founded semantics has a well-defined relationship to stable model semantics. Furthermore, deductive-database-like capabilities of XSB allow it to be an efficient and flexible grounder for many ASP problems.

<sup>&</sup>lt;sup>1</sup> Thanks to Barry Evans for helping resuscitate the XASP installation procedure, and to Gonçalo Lopes for the installation procedure on Windows.

<sup>&</sup>lt;sup>2</sup>In Version 3.7, the Smodels API has not been tested with the multi-threaded engine, and Smodels itself is not thread-safe.

The XASP package provides various mechanisms that allow tight linkage of XSB programs to the Smodels [16] stable model generator. The main interface is based on a store of clauses that can be incrementally asserted or deleted by an XSB program. Clauses in this store can make use of all of the cardinality and weight constraint syntax supported by Smodels, in addition to default negation. When the user decides that the clauses in a store are a complete representation of a program whose stable model should be generated, the clauses are copied into Smodels buffers. Using the Smodels API, the generator is invoked, and information about any stable models generated are returned. This use of XASP is roughly analogous to building up a constraint store in CLP, and periodically evaluating that store, but integration with the store is less transparent in XASP than in CLP. In XASP, clauses must be explicitly added to a store and evaluated; furthermore clauses are not removed from the store upon backtracking, unlike constraints in CLP.

The XNMR interpreter provides a second, somewhat more implicit use of XASP. In the XNMR interface a query Q is evaluated as is any other query in XSB. However, conditional answers produced for Q and for its subgoals, upon user request, can be considered as clauses and sent to Smodels for evaluation. In backtracking through answers for Q, the user backtracks not only through answer substitutions for variables of Q, but also through the stable models produced for the various bindings.

## 12.1 Installing the Interface

Installing the Smodels interface of XASP sometimes can be tricky for two reasons. First, XSB must dynamically load the Smodels library, and dynamic loading introduces platform dependencies. Second since Smodels is written in C++ and XSB is written in C, the load must ensure that names are properly resolved and that C++ libraries are loaded, steps that may addressed differently by different compilers <sup>3</sup>. However, by following the steps outlined below in the section for Unix or Windows, XASP should be running in a matter of minutes.

## 12.1.1 Installing the Interface under Unix

In order to use the Smodels interface, several steps must be performed.

1. Creating a library for Smodels. Smodels itself must be compiled as a library. Unlike previous versions of XSB, which required a special configuration step for Smodels, Version 3.7 requires no special configuration, since XSB includes source code for Smodels

<sup>&</sup>lt;sup>3</sup>XSB's compiler can automatically call foreign compilers to compile modules written in C, but in Version 3.7 of XSB C++ modules must be compiled with external commands, such as the make command shown below.

2.33 as a subdirectory of the \$XSBDIR/packages/xasp directory (denoted \$XASPDIR). We suggest making Smodels out of this directory <sup>4</sup>. Thus, to make the Smodels library

- (a) Change directory to \$XASPDIR/smodels
- (b) On systems other than OS X, type

make lib

on OS X, type <sup>5</sup>

make -f Makefile.osx lib

If the compilation step ran successfully, there should be a file libsmodels.so (or libsomodels.dylib on MacOS X or libsmodels.dll on Windows...) in \$XASPDIR/smodels/.libs

- (c) Change directory back to \$XASPDIR
- 2. Compiling the XASP files Next, platform-specific compilation of XASP files needs to be performed. This can be done by consulting prologMake.P and executing the goal

?- make.

It is important to note that under Version 3.7, code compiled by the single threaded engine will only be executable by the single threaded engine, and code compiled by the multi-threaded engine will only be executable by the multi-threaded engine.

3. Checking the Installation To see if the installation is working properly, cd to the subdirectory tests and type:

sh testsuite.sh <\$XSBDIR>

If the test suite succeeded it will print out a message along the lines of

PASSED testsuite for /Users/terranceswift/XSBNEW/XSB/config/powerpc-apple-darwin7.5.1/bin

## 12.1.2 Installing XASP under Windows using Cygwin

To install XASP under Windows, you must use Version 3.7 of XSB or later and Version 2.31 or later of Smodels <sup>6</sup>. You should also have a recent version of Cygwin (e.g. 1.5.20 or later) with all the relevant development packages installed, such as devel, make, automake, patchtools, and possibly x11 (for makedepend) Without an appropriate Cygwin build environment many of these steps will simply fail, sometimes with quite cryptic error messages.

<sup>&</sup>lt;sup>4</sup>Although distributed with XSB, Smodels is distributed under the GNU General Public License, a license that is slightly stricter than the license XSB uses. Users distributing applications based on XASP should be aware of any restrictions imposed by GNU General Public License.

<sup>&</sup>lt;sup>5</sup>A special makefile is needed for OS X since the GNU libtool is called glibtool on this platform.

<sup>&</sup>lt;sup>6</sup>This section was written by Goncalo Lopes.

1. Patch and Compile Smodels First, uncompress smodels-2.31.tar.gz in some directory, (for presentation purposes we use /cygdrive/c/smodels-2.31 — that is, c:\smodels-2.31). After that, you must apply the patch provided with this package. This patch enables the creation of a DLL from Smodels. Below is a sample session (system output omitted) with the required commands:

```
$ cd /cygdrive/c/smodels-2.31
$ cat $XSB/packages/xasp/patch-smodels-2.31 | patch -p1
$ make lib
```

After that, you should have a file called smodels.dll in the current directory, as well as a file called smodels.a. You should make the former "visible" to Windows. Two alternatives are either (a) change the PATH environment variable to contain c:\smodels-2.31, or (b) copy smodels.dll to some other directory in your PATH (such as c:\windows, for instance). One simple way to do this is to copy smodels.dll to \$XSB/config/i686-pc-cygwin/biafter the configure XSB step (step 2), since that directory has to be in your path in order to make XSB fully functional.

2. Configure XSB. In order to properly configure XSB, you must tell it where the Smodels sources and library (the smodels.a file) are. In addition, you must compile XSB such that it doesn't use the Cygwin DLL (using the -mno-cygwin option for gcc). The following is a sample command:

```
$ cd $XSB/build
$ ./configure --enable-no-cygwin -with-smodels="/cygdrive/c/smodels-2.31''
```

You can optionally include the extended Cygwin w32 API using the configuration option --with-includes=<PATH\_TO\_API>, (this allows XSB's build procedure to find makedepend for instance), but you'll probably do fine with just the standard Cygwin apps.

There are some compiler variables which may not be automatically set by the configure script in xsb\_config.h, namely the configuration names and some activation flags. To correct this, do the following:

- (a) cd to \$XSB/config/i686-pc-cygwin
- (b) open the file xsb\_config.h and add the following lines:

```
#define CONFIGURATION "i686-pc-cygwin"
#define FULL_CONFIG_NAME "i686-pc-cygwin"
#define SLG GC
```

(Still more flags may be needed depending on Cygwin configuration)

After applying these changes, cd back to the \$XSB/build directory and compile XSB:

#### \$ ./makexsb

Now you should have in \$XSB/config/i686-pc-cygwin/bin directory both a xsb.exe and a xsb.dll.

3. Compiling XASP. First, go to the XASP directory and execute the makelinks.sh script in order to make the headers and libraries in Smodels be accessible to XSB, i.e.:

```
$ cd $XSB/packages/xasp
$ sh makelinks.sh /cygdrive/c/smodels-2.31
```

Now you must copy the smoMakefile from the config directory to the xasp directory and run both its directives:

```
$ cp $XSB/config/i686-pc-cygwin/smoMakefile .
$ make -f smoMakefile module
$ make -f smoMakefile all
```

At this point, you can consult xnmr as you can with any other package, or xsb with the xnmr command line parameter, like this: (don't forget to add XSB bin directory to the \$PATH environment variable)

```
$ xsb xnmr
```

Lots of error messages will probably appear because of some runtime load compiler, but if everything goes well you can ignore all of them since your xasppkg will be correctly loaded and everything will be functioning smoothly from there on out.

## 12.2 The Smodels Interface

The Smodels interface contains two levels: the *cooked* level and the *raw* level. The cooked level interns rules in an XSB *clause store*, and translates general weight constraint rules [20] into a *normal form* that the Smodels engine can evaluate. When the programmer has determined that enough clauses have been added to the store to form a semantically complete sub-program, the program is *committed*. This means that information in the clauses is copied to Smodels and interned using Smodels data structures so that stable models of the clauses can be computed and examined. By convention, the cooked interface ensures that the atom true is present in all stable models, and the atom false is false in all stable models. The raw level models closely the Smodels API, and demands, among other things, that each atom in a stable sub-program has been translated into a unique integer. The raw level also does not provide translation of arbitrary weight constraint rules into the normal form required by

the Smodels engine. As a result, the raw level is significantly more difficult to directly use than the cooked level. While we make public the APIs for both the raw and cooked level, we provide support only for users of the cooked interface.

As mentioned above Smodels extends normal programs to allow weight constraints, which can be useful for combinatorial problems. However, the syntax used by Smodels for weight constraints does not follow ISO Prolog syntax so that the XSB syntax for weight constraints differs in some respects from that of Smodels. Our syntax is defined as follows, where A is a Prolog atom, N a non-negative integer, and I an arbitrary integer.

- $\bullet$  GeneralLiteral ::= WeightConstraint | Literal
- $\bullet \ \ \textit{WeightConstraint} ::= \textit{weightConst}(\textit{Bound}, \textit{WeightList}, \textit{Bound})$
- WeightList ::= List of WeightLiterals
- WeightLiteral ::= Literal | weight(Literal, N)
- $Literal ::= A \mid not(A)$
- $Bound ::== I \mid undef$

Thus an example of a weight constraint might be:

• weightConst(1, [weight(a,1), weight(not(b),1)],2)

We note that if a user does not wish to put an upper or lower bound on a weight constraint, she may simply set the bound to **undef** or to an integer less than 0.

The intuitive semantics of a weight constraint weightConst(Lower, WeightList, Upper), in which List is is list of WeightLiterals that it is true in a model M whenever the sum of the weights of the literals in the constraint that are true in M is between the lower Lower and Upper. Any literal in a WeightList that does not have a weight explicitly attached to it is taken to have a weight of 1.

In a typical session, a user will initialize the Smodels interface, add rules to the clause store until it contains a semantically meaningful sub-problem. He can then specify a compute statement if needed, commit the rules, and compute and examine stable models via backtracking. If desired, the user can then re-initialize the interface, and add rules to or retract rules from the clause store until another semantically meaningful sub-program is defined; and then commit, compute and examine another stable model <sup>7</sup>.

The process of adding information to a store and periodically evaluating it is vaguely reminiscent of the Constraint Logic Programming (CLP) paradigm, but there are important differences. In CLP, constraints are part of the object language of a Prolog program:

<sup>&</sup>lt;sup>7</sup>Currently, only normal rules can be retracted.

constraints are added to or projected out of a constraint store upon forward execution, removed upon backwards execution, and iteratively checked. When using this interface, on the other hand, an XSB program essentially acts as a compiler for the clause store, which is treated as a target language. Clauses must be explicitly added or removed from the store, and stable model computation cannot occur incrementally – it must wait until all clauses have been added to the store. We note in passing that the xnmr module provides an elegant but specialized alternative. xnmr integrates stable models into the object language of XSB, by computing ""relevant"" stable models from the the residual answers produced by query evaluation. It does not however, support the weighted constraint rules, compute statements and so on that this module supports.

Neither the raw nor the cooked interface currently supports explicit negation.

Examples of use of the various interfaces can be found in the subdirectory intf examples

#### smcInit

Initializes the XSB clause store and the Smodels API. This predicate must be executed before building up a clause store for the first time. The corresponding raw predicate, smrInit(Num), initializes the Smodels API assuming that it will require at most Num atoms.

#### smcReInit

Reinitializes the Smodels API, but does *not* affect the XSB clause store. This predicate is provided so that a user can reuse rules in a clause store in the context of more than one sub-program.

#### smcAddRule(+Head,+Body)

Interns a ground rule into the XSB clause store. Head must be a *GeneralLiteral* as defined at the beginning of this section, and Body must be a list of *GeneralLiterals*. Upon interning, the rule is translated into a normal form, if necessary, and atoms are translated to unique integers. The corresponding raw predicates, smrAddBasicRule/3, smrAddChoiceRule/3, smrAddConstraintRule/4, and smrAddWeightRule/3 can be used to add raw predicates immediately into the SModels API.

#### smcRetractRule(+Head,+Body)

Retracts a ground (basic) rule from the XSB clause store. Currently, this predicate cannot retract rules with weight constraints: Head must be a *Literal* as defined at the beginning of this section, and Body must be a list of *GeneralLiterals*.

#### smcSetCompute(+List)

Requires that List be a list of literals — i.e. atoms or the default negation of atoms). This predicate ensures that each literal in List is present in the stable models returned by Smodels. By convention the cooked interface ensures that true is present and false absent in all stable models. After translating a literal it calls the raw interface predicates smrSetPosCompute/1 and smrSetNegCompute/1

#### smcCommitProgram

This predicate translates all of the clauses from the XSB clause store into the data structures of the Smodels API. It then signals to the API that all clauses have been added, and initializes the Smodels computation. The corresponding raw predicate, smrCommitProgram, performs only the last two of these features.

#### smComputeModel

This predicate calls Smodels to compute a stable model, and succeeds if a stable model can be computed. Upon backtracking, the predicate will continue to succeed until all stable models for a given program cache have been computed. smComputeModel/0 is used by both the raw and the cooked levels.

#### smcExamineModel(+List,-Atoms)

smcExamineModel/(+List,-Atoms) filters the literals in List to determine which are
true in the most recently computed stable model. These true literals are returned in the
list Atoms. smrExamineModel(+N,-Atoms) provides the corresponding raw interface
in which integers from 0 to N, true in the most recently computed stable model, are
input and output.

#### smEnd

Reclaims all resources consumed by Smodels and the various APIs. This predicate is used by both the cooked and the raw interfaces.

#### print\_cache

This predicate can be used to examine the XSB clause store, and may be useful for debugging.

## 12.2.1 Using the Smodels Interface with Multiple Threads

If XASP has been compiled under the multi-threaded engine, the Smodels interface will be fully thread-safe: this means that Smodels and all interface predicates described in this section can be used concurrently by different threads. In multi-threaded XASP, each XSB thread can initialize and query its own instance of Smodels, and build up its own private clause store at both the cooked and raw levels (shared clause stores are not yet available). Figure 12.1 provides a simple example of how this can be done. For each thread that will generate stable models, a message queue is created that will be used to communicate back results. Two threads are then created and these threads concurrently add rules to their private clause stores, call Smodels, and send the results back to the calling thread using the appropriate message queue. Of course the example here is just one of many possible: answers could be returned using different configurations of message queues, through shared tables, through shared asserted code, and so on.

```
:- ensure_loaded(xasp).
:- import smcInit/0, smcAddRule/2, smcCommitProgram/0 smcSetCompute/1,
          smComputeModel/0, smcExamineModel/1, smEnd/0 from sm_int.
:- import thread_create/1 from thread.
:- import thread_get_message/2, thread_send_message/2, message_queue_create/1 from mutex_xsb.
test:-
     message_queue_create(Queue1),
     message_queue_create(Queue2),
     thread_create(test1(Queue1)),
     thread_create(test2(Queue2)),
     read_models(Queue1),
     read_models(Queue2).
test1(Queue) :-
     smcInit,
     smcAddRule(a1,[]),
     smcAddRule(b1,[]),
     smcAddRule(d1,[a1,not(c1)]),
     smcAddRule(c1,[b1,not(d1)]),
     smcCommitProgram,
     write('All Solutions: '),nl,
         smComputeModel,
         smcExamineModel(Model),
         thread_send_message(Queue,solution(program1,Model)),
         fail
     ;
         thread_send_message(Queue,no_more_solutions),
         smEnd ).
test2(Queue) :-
     smcInit,
     smcAddRule(a2,[]),
     smcAddRule(b2,[]),
     smcAddRule(d2,[a2,not(c2)]),
     smcAddRule(c2,[b2,not(d2)]),
     smcCommitProgram,
     write('All Solutions: '),nl,
         smComputeModel,
         smcExamineModel(Model),
         thread_send_message(Queue,solution(program2,Model)),
         fail
         thread_send_message(Queue,no_more_solutions),
         smEnd ).
read_models(Queue):-
     repeat,
     thread_get_message(Queue, Message),
     (Message = no_more_solutions ->
         true
```

: writeln(Message)

## 12.3 The xnmr\_int Interface

. This module provides the interface from the xnmr module to Smodels. It does not use the sm\_int interface, but rather directly calls the Smodels C interface, and can be thought of as a special-purpose alternative to sm\_int.

#### init smodels(+Query)

Initializes smodels with the residual program produced by evaluating Query. Query must be a call to a tabled predicate that is currently completely evaluated (and should have a delay list)

#### atom\_handle(?Atom,?AtomHandle)

The *handle* of an atom is set by init\_smodels/1 to be an integer uniquely identifying each atoms in the residual program (and thus each atom in the Herbrand base of the program for which the stable models are to be derived). The initial query given to init\_smodels has the atom-handle of 1.

#### in\_all\_stable\_models(+AtomHandle,+Neg)

in\_all\_stable\_models/2 returns true if Neg is 0 and the atom numbered AtomHandle returns true in all stable models (of the residual program set by the previous call to init\_smodels/1). If Neg is nonzero, then it is true if the atom is in NO stable model.

#### pstable model(+Query,-Model,+Flag)

returns nondeterministically a list of atoms true in the partial stable model total on the atoms relevant to instances of Query, if Flag is 0. If Flag is 1, it only returns models in which the instance of Query is true.

#### a stable model

This predicate invokes Smodels to find a (new) stable model (of the program set by the previous invocation of init\_smodels/1.) It will compute all stable models through backtracking. If there are no (more) stable models, it fails. Atoms true in a stable model can be examined by in current stable model/1.

#### in\_current\_stable\_model(?AtomHandle)

This predicate is true of handles of atoms true in the current stable model (set by an invocation of a stable model/0.)

#### current\_stable\_model(-AtomList)

returns the list of atoms true in the current stable model.

#### print\_current\_stable\_model

prints the current stable model to the stream to which answers are sent (i.e stdfbk)

# Chapter 13

## PITA: Probabilistic Inference

## By Fabrizio Riguzzi

"Probabilistic Inference with Tabling and Answer subsumption" (PITA) [17] is a package for uncertain reasoning. In particular, it allowsvarious forms of Probabilistic Logic Programming and Possibilistic Logic Programming. It accepts the language of Logic Programs with Annotated Disjunctions (LPADs)[24, 25] and CP-logic programs [22, 23].

An example of LPAD/CP-logic program is

```
(heads(Coin): 0.5) \lor (tails(Coin): 0.5) \leftarrow toss(Coin), \neg biased(Coin).

(heads(Coin): 0.6) \lor (tails(Coin): 0.4) \leftarrow toss(Coin), biased(Coin).

(fair(Coin): 0.9) \lor (biased(Coin): 0.1).

toss(Coin).
```

The first clause states that if we toss a coin that is not biased it has equal probability of landing heads and tails. The second states that if the coin is biased it has a slightly higher probability of landing heads. The third states that the coin is fair with probability 0.9 and biased with probability 0.1 and the last clause states that we toss a coin with certainty.

PITA computes the probability of queries by tranforming the input program into a normal logic program and then calling a modified version of the query on the transformed programs.

#### 13.0.1 Installation

PITA uses GLib 2.0 and CUDD. GLib is a standard GNU package so it is easy to install it using the package management software of your Linux distribution.

To install CUDD, follow the instructions at http://vlsi.colorado.edu/~fabio/CUDD/ to get the package (or get directly from ftp://vlsi.colorado.edu/pub/cudd-2.4.2.tar.

gz), for example cudd-2.4.2.tar.gz. After decompressing, you will have a directory cudd-2.4.2 with various subdirectories. Compile CUDD following the included instructions.

To install PITA with XSB, run XSB configure in the build directory with option—with-pita=DIR where DIR is the folder where CUDD is.

#### **Syntax**

Disjunction in the head is represented with a semicolon and atoms in the head are separated from probabilities by a colon. For the rest, the usual syntax of Prolog is used. For example, the CP-logic clause

$$h_1: p_1 \vee \ldots \vee h_n: p_n \leftarrow b_1, \ldots, b_m, \neg c_1, \ldots, \neg c_l$$

is represented by

No parentheses are necessary. The pi are numeric expressions. It is up to the user to ensure that the numeric expressions are legal, i.e. that they sum up to less than one.

If the clause has an empty body, it can be represented like this

```
h1:p1 ; ... ;hn:pn.
```

If the clause has a single head with probability 1, the annotation can be omitted and the clause takes the form of a normal prolog clause, i.e.

$$h1:-b1,...,bm, + c1,..., + c1.$$

stands for

$$h1:1 :- b1,...,bm, + c1,...,+ c1.$$

The body of clauses can contain a number of built-in predicates including:

The coin example above thus is represented as (see file coin.cpl in subdirecoty examples)

```
heads(Coin):1/2; tails(Coin):1/2:-
    toss(Coin),\+biased(Coin).
heads(Coin):0.6; tails(Coin):0.4:-
    toss(Coin),biased(Coin).
fair(Coin):0.9; biased(Coin):0.1.
toss(coin).
```

Subdirectory examples contains other example programs.

#### 13.0.2 Use

### Probabilistic Logic Programming

First write your program in a file with extension .cpl. If you want to use inference on LPADs load PITA in XSB with

:- [pita].

load you program, say coin.cpl, with

:- load(coin).

and compute the probability of query atom heads(coin) by

:- prob(heads(coin),P).

load(file) reads file.cpl, translates it into a normal program, writes the result in file.P and loads file.P.

PITA offers also the predicate parse(infile,outfile) which translates the LPAD in infile into a normal program and writes it to outfile.

Moreove, you can use prob(goal,P,CPUTime,WallTime) that returns the probability of goal P together with the CPU and wall time used.

In case the modeling assumptions of PRISM hold, i.e.:

- the probability of a conjunction (A, B) is computed as the product of the probabilities of A and B (independence assumption),
- the probability of a disjunction (A; B) is computed as the sum of the probabilities of A and B (exclusiveness assumption),

you can perform faster inference with an optimized version of PITA in package pitaindexc.P. It accepts the same commands of pita.P. pitaindexc.P simulates PRISM and does not need CUDD and GLib.

If you want to compute the Viterbi path and probability of a query (the Viterbi path is the explanation with the highest probability) as with the predicate viterbif/3 of PRISM, you can use package pitavitind.P.

The package pitacount.P can be used to count the explanations for a query, provided that the independence assumption holds. To count the number of explanations for a query use

:- count(heads(coin),C).

pitacount.P does not need CUDD and GLib.

### Possibilistic Logic Programming

PITA can be used also for answering queries to possibilistic logic program [8], a form of logic programming based on possibilistic logic [9]. The package pitaposs.P provides possibilistic inference. You have to write the possibilistic program as an LPAD in which the rules have a single head whose annotation is the lower bound on the necessity of the clauses. To compute the highest lower bound on the necessity of a query use

:- poss(heads(coin),P).

pitaposs.P does not need CUDD and GLib.

## Chapter 14

## Other XSB Packages

Many of the XSB packages are maintained somewhat independently of XSB and have their own manuals. For these packages: *Flora2*, *XMC*, *xsbdoc* and *Cold Dead Fish* we provide summaries; full information can be obtained in the packages themselves. In addition, we provide full documentation here for two of the smaller packages, slx and GAP.

## 14.1 Programming with FLORA-2

FLORA-2 is a sophisticated object-oriented knowledge base language and application development platform. It is implemented as a set of run-time libraries and a compiler that translates a unified language of F-logic [13], HiLog [6], and Transaction Logic [4, 3] into tabled Prolog code.

Applications of  $\mathcal{F}LORA-2$  include intelligent agents, Semantic Web, ontology management, integration of information, and others.

The programming language supported by  $\mathcal{F}LORA-2$  is a dialect of F-logic with numerous extensions, which include a natural way to do meta-programming in the style of HiLog and logical updates in the style of Transaction Logic.  $\mathcal{F}LORA-2$  was designed with extensibility and flexibility in mind, and it provides strong support for modular software design through its unique feature of dynamic modules. Other extensions, such as the versatile syntax of FLORID path expressions, are borrowed from FLORID, a C++-based F-logic system developed at Freiburg University. Extensions aside, the syntax of  $\mathcal{F}LORA-2$  differs in many important ways from FLORID, from the original version of F-logic, as described in [13], and from an earlier implementation of  $\mathcal{F}LORA$ . These syntactic changes were needed in order to bring the syntax of  $\mathcal{F}LORA-2$  closer to that of Prolog and make it possible to include simple Prolog programs into  $\mathcal{F}LORA-2$  programs without choking the compiler. Other syntactic deviations from the original F-logic syntax are a direct consequence of the added support for HiLog,

<sup>&</sup>lt;sup>1</sup> See http://www.informatik.uni-freiburg.de/~dbis/florid/ for more details.

which obviates the need for the "@" sign in method invocations (this sign is now used to denote calls to  $\mathcal{F}LORA-2$  modules).

 $\mathcal{F}_{LORA-2}$  is distributed in two ways. First, it is part of the official distribution of XSB and thus is installed together with XSB. Second, a more up-to-date version of the system is available on  $\mathcal{F}_{LORA-2}$ 's Web site at

```
http://flora.sourceforge.net
```

These two versions can be installed at the same time and used independently (e.g., if you want to keep abreast with the development of  $\mathcal{F}LORA-2$  or if a newer version was released in-between the releases of XSB). The installation instructions are somewhat different in these two cases. Here we only describe the process of configuring the version  $\mathcal{F}LORA-2$  included with XSB.

Installing  $\mathcal{F}_{LORA-2}$  under UNIX. To configure a version of  $\mathcal{F}_{LORA-2}$  that was downloaded as part of the distribution of XSB, simply configure XSB as usual:

```
cd XSB/build configure makexsb
```

and then run

```
makexsb packages
```

If you downloaded XSB from its CVS repository earlier and are updating your copy using the cvs update command, then it might be a good idea to also do the following:

```
cd packages/flora2
makeflora clean
makeflora
```

**Installing**  $\mathcal{F}LORA-2$  in Windows. First, you need Microsoft's nmake. Then use the following commands to configure  $\mathcal{F}LORA-2$  (assuming that XSB is already installed and configured):

```
cd flora2
makeflora clean
makeflora path-to-prolog-executable
```

Also make sure that the packages directory contains a shortcut called flora2.P to the file packages\flora2\flora2.P.

Running  $\mathcal{F}LORA-2$ .  $\mathcal{F}LORA-2$  is fully integrated into the underlying XSB engine, including its module system. In particular,  $\mathcal{F}LORA-2$  modules can invoke predicates defined in other Prolog modules, and Prolog modules can query the objects defined in  $\mathcal{F}LORA-2$  modules.

Due to certain problems with XSB, Flora-2 runs best when XSB is configured with *local* scheduling, which is the default XSB configuration. However, with this type of scheduling, many Prolog intuitions that relate to the operational semantics do not work. Thus, the programmer must think "more declaratively" and, in particular, to not rely on the order in which answers are returned.

The easiest way to get a feel of the system is to start  $\mathcal{F}LORA-2$  shell and begin to enter queries interactively. The simplest way to do this is to use the shell script

#### .../flora2/runflora

where "..." is the directory where  $\mathcal{F}LORA-2$  is downloaded. For instance, to invoke the version supplied with XSB, you would type something like

### ~/XSB/packages/flora2/runflora

At this point,  $\mathcal{F}LORA-2$  takes over and F-logic syntax becomes the norm. To get back to the Prolog command loop, type Control-D (Unix) or Control-Z (Windows), or

If you are using  $\mathcal{F}_{LORA-2}$  shell frequently, it pays to define an alias, say (in Bash):

```
alias runflora='~/XSB/packages/flora2/runflora'
```

 $\mathcal{F}_{LORA-2}$  can then be invoked directly from the shell prompt by typing runflora. It is even possible to tell  $\mathcal{F}_{LORA-2}$  to execute commands on start-up. For instance,

```
foo> runflora -e "_help."
```

will cause the system to execute the help command right after after the initialization. Then the usual  $\mathcal{F}LORA-2$  shell prompt is displayed.

 $\mathcal{F}_{LORA-2}$  comes with a number of demo programs that live in

```
.../flora2/demos/
```

The demos can be run issuing the command "\_demo(demo-filename)." at the  $\mathcal{F}LORA-2$  prompt, e.g.,

```
flora2 ?- demo(flogic basics).
```

There is no need to change to the demo directory, as flDemo knows where to find these programs.

## 14.2 Summary of xmc: Model-checking with XSB

No documentation yet available.

the Ciao [5] system's *lpdoc* which has been adapted to generate a reference manual automatically from one or more XSB source files. The target format of the documentation can be Postscript, HTML, PDF, or nicely formatted ASCII text. xsbdoc can be used to automatically generate a description of full applications, library modules, README files, etc. A fundamental advantage of using xsbdoc to document programs is that it is much easier to maintain a true correspondence between the program and its documentation, and to identify precisely to what version of the program a given printed manual corresponds. Naturally, the xsbdoc manual is generated by xsbdoc itself.

The quality of the documentation generated can be greatly enhanced by including within the program text:

- assertions (indicating types, modes, etc. ...) for the predicates in the program, via the directive pred/1; and
- machine-readable comments (in the "literate programming" style).

The assertions and comments included in the source file need to be written using the forthcoming XSB assertion language, which supports most of the features of Ciao's assertion language within a simple and (hopefully) intuitive syntax.

xsbdoc is distributed under the GNU general public license.

Unlike lpdoc, xsbdoc does not use Makefiles, and instead maintains information about how to generate a document within Prolog format files. As a result, xsbdoc can in principle be run in any environment that supports the underlying software, such as XSB, LATEX, dvips and so on. It has been tested on Linux and Windows running with Cygwin.

## 14.3 slx: Extended Logic Programs under the Well-Founded Semantics

As explained in the section *Using Tabling in XSB*, XSB can compute normal logic programs according to the well-founded semantics. In fact, XSB can also compute *Extended Logic Programs*, which contain an operator for explicit negation (written using the symbol –) in addition to the negation-by-failure of the well-founded semantics (\+ or not). Extended logic programs can be extremely useful when reasoning about actions, for model-based diagnosis, and for many other uses [2]. The library, slx provides a means to compile programs so that they can be executed by XSB according to the *well-founded semantics with explicit negation* [1]. Briefly, WFSX is an extension of the well-founded semantics to include explicit negation

and which is based on the *coherence principle* in which an atom is taken to be default false if it is proven to be explicitly false, intuitively:

```
-p \Rightarrow not p.
```

This section is not intended to be a primer on extended logic programming or on WFSX semantics, but we do provide a few sample programs to indicate the action of WFSX. Consider the program

```
s:- not t.
t:- r.
t.
r:- not r.
```

If the clause -t were not present, the atoms r, t, s would all be undefined in WFSX just as they would be in the well-founded semantics. However, when the clause t is included, t becomes true in the well-founded model, while s becomes false. Next, consider the program

```
s:- not t.
t:- r.
-t.
r:- not r.
```

In this program, the explicitly false truth value for t obtained by the rule -t overrides the undefined truth value for t obtained by the rule t:- r. The WFSX model for this program will assign the truth value of t as false, and that of s as true. If the above program were contained in the file test.P, an XSB session using test.P might look like the following:

```
> xsb
| ?- [slx].
[slx loaded]

yes
| ?- slx_compile('test.P').
[Compiling ./tmptest]
[tmptest compiled, cpu time used: 0.1280 seconds]
[tmptest loaded]
| ?- s.
```

```
yes
| ?- t.

no
| ?- naf t.

yes
| ?- r.

no
| ?- naf r.

no
| ?- und r.

yes
```

In the above program, the query ?- t. did not succeed, because t is false in WFSX: accordingly the query naf t did succeed, because it is true that t is false via negation-asfailure, in addition to t being false via explicit negation. Note that after being processed by the SLX preprocessor, r is undefined but does not succeed, although und r will succeed.

We note in passing that programs under WFSX can be paraconsistent. For instance in the program.

```
p:- q.
q:- not q.
-q.
```

both p and q will be true and false in the WFSX model. Accordingly, under SLX preprocessing, both p and naf p will succeed.

#### slx compile(+File)

module: slx

Preprocesses and loads the extended logic program named File. Default negation in File must be represented using the operator not rather than using tnot or  $\+$ . If L is an objective literal (e.g. of the form A or -A where A is an atom), a query ?- L will succeed if L is true in the WFSX model, naf L will succeed if L is false in the WFSX model, and und L will succeed if L is undefined in the WFSX model.

module:

## 14.4 gapza: Generalized Annotated Programs

Generalized Annotated Programs (GAPs) [14] offer a powerful computational framework for handling paraconsistency and quantitative information within logic programs. The tabling of XSB is well-suited to implementing GAPs, and the gap library provides a meta-interpreter that has proven robust and efficient enough for a commercial application in data mining. The current meta-interpreter is limited to range-restricted programs.

A description of GAPs along with full documentation for this meta-interpreter is provided in [21] (currently also available at http://www.cs.sunysb.edu/~tswift). Currently, the interface to the GAP library is through the following call.

#### meta(?Annotated atom)

If Annotated\_atom is of the form Atom: [Lattice\_type, Annotation] the meta-interpreter computes bindings for Atom and Annotation by evaluating the program according to the definitions provided for Lattice\_type.

## Bibliography

- [1] J. Alferes, C. Damasio, and L. Pereira. A logic programming system for non-monotonic reasoning. *Journal of Automated Reasoning*, 14:93–147, 1995.
- [2] J. Alferes and L. M. Pereira. *Reasoning with Logic Programming*, volume 1111. Springer-Verlag LNAI, 1996.
- [3] A. Bonner and M. Kifer. An overview of transaction logic. *Theoretical Computer Science*, 133:205–265, October 1994.
- [4] A. Bonner and M. Kifer. A logic for programming database transactions. In J. Chomicki and G. Saake, editors, *Logics for Databases and Information Systems*, chapter 5, pages 117–166. Kluwer Academic Publishers, March 1998.
- [5] F. Bueno, D. Cabenza, M. Carro, M. Hermenegildo, P. López-García, and G. Puebla. The ciao prolog system, reference manual. Technical report, School of Computer Science, Technical University of Madrid, 2003. Available from http://www.clip.dia.fi.upm.es/.
- [6] W. Chen, M. Kifer, and D. S. Warren. HiLog: A foundation for higher-order logic programming. *Journal of Logic Programming*, 15(3):187–230, February 1993.
- [7] C. Draxler. Prolog to SQL compiler, Version 1.0. Technical report, CIS Centre for Information and Speech Processing Ludwig-Maximilians-University, Munich, 1992.
- [8] D. Dubois, J. Lang, and H. Prade. Towards possibilistic logic programming. In *ICLP*, pages 581–595, 1991.
- [9] D. Dubois, J. Lang, and H. Prade. Possibilistic logic. In D. M. Gabbay, C. J. Hogger, and J. A. Robinson, editors, *Handbook of logic in artificial intelligence and logic programming*, vol. 3, pages 439–514. Oxford University Press, 1994.
- [10] T. Fruehwirth. Thom Fruehwirth's Constraint Handling Rules website. http://www.informatik.uni-ulm.de/pm/mitarbeiter/fruehwirth/chr-intro.html.
- [11] T. Frühwirth. Theory and Practice of Constraint Handling Rules. In P. Stuckey and K. Marriot, editors, *Special Issue on Constraint Logic Programming*, volume 37, October 1998.

BIBLIOGRAPHY 112

[12] C. Holzbaur. Ofai clp(q,r) manual, edition 1.3.3. Technical report, Austrian Research Institute for Artificial Intelligence, 1995.

- [13] M. Kifer, G. Lausen, and J. Wu. Logical foundations of object-oriented and frame-based languages. *Journal of the ACM*, 42:741–843, July 1995.
- [14] M. Kifer and V. S. Subrahmanian. Theory of generalized annotated logic programming and its applications. *Journal of Logic Programming*, 12(4):335–368, 1992.
- [15] T. I. S. Laboratory. SICStus Prolog User's Manual Version 3.12.5. Swedish Institute of Computer Science, 2006.
- [16] I. Niemelä and P. Simons. Smodels: An implementation of the stable model and well-founded semantics for normal LP. In J. Dix, U. Furbach, and A. Nerode, editors, Proceedings of the 4th International Conference on Logic Programing and Nonmonotonic Reasoning, volume 1265 of LNAI, pages 420–429, Berlin, July 28–31 1997. Springer.
- [17] F. Riguzzi and T. Swift. Tabling and answer subsumption for reasoning on logic programs with annotated disjunctions. In *Logic Programming*, 26th International Conference, 2010.
- [18] B. Sanna-Starosta. Chrd: A set-based solver for constraint handling rules. available at www.cs.msu.edu/~bss/chr-d, 2006.
- [19] B. Sanna-Starosta and C. Ramakrishnan. Compiling constraint handling rules for efficient tabled evaluation. available at www.cs.msu.edu/~bss/chr-d, 2006.
- [20] P. Simons, I. Niemelä, and T. Soininen. Extending and implementing the stable model semantics. *Artificial Intelligence*, 138:181–234, 2002.
- [21] T. Swift. Tabling for non-monotonic programming. Ann. Math. Artif. Intell., 25(3-4):201–240, 1999.
- [22] J. Vennekens, M. Denecker, and M. Bruynooghe. Representing causal information about a probabilistic process. In *Proceedings of the 10th European Conference on Logics in Artificial Intelligence*, LNAI. Springer, September 2006.
- [23] J. Vennekens, M. Denecker, and M. Bruynooghe. CP-logic: A language of causal probabilistic events and its relation to logic programming. *Theory Pract. Log. Program.*, 9(3):245–308, 2009.
- [24] J. Vennekens and S. Verbaeten. Logic programs with annotated disjunctions. Technical Report CW386, K. U. Leuven, 2003.
- [25] J. Vennekens, S. Verbaeten, and M. Bruynooghe. Logic programs with annotated disjunctions. In *International Conference on Logic Programming*, volume 3131 of *LNCS*, pages 195–209. Springer, 2004.

BIBLIOGRAPHY 113

[26] J. Wielemaker. SWI Prolog version 5.6: Reference Manual. University of Amsterdam, 2007.

# Index

| CDATA, $46, 47$                     | get_chr_store/1, 88                  |
|-------------------------------------|--------------------------------------|
| DOCTYPE declaration, 55             | get_redir_url/2, 43                  |
| NAMES, 47                           | $in/2, \frac{73}{}$                  |
| NDATA, 48                           | in_all_stable_models/2, 99           |
| NUMBER, 47                          | in_current_stable_model/1, 99        |
| SDATA, 48                           | inf/2, 67                            |
| # 2, <mark 73                       | inf/4, <mark>68</mark>               |
| #=/2, <mark>73</mark>               | ${	t informational}, {	t 54}$        |
| #= 2, <del 73                       | init_smodels/1, 99                   |
| #>/2, <del>73</del> , <del>74</del> | integer, 48                          |
| #>=/2, <del>73</del>                | label/1, <mark>75</mark>             |
| {}/1, <mark>66</mark>               | labelling/2, 74                      |
| a_stable_model/0, 99                | load_chr/1, 81                       |
| all_different/1, 74                 | <pre>load_html_structure/3, 47</pre> |
| atom_handle/2, 99                   | load_page/5, 42                      |
| bb_inf/3, 69                        | load_sgml_structure/3, 47            |
| bb_inf/4, 69                        | load_structure/4, 47                 |
| close/3, 41                         | load_xhtml_structure/3, 47           |
| $close/4, \frac{42}{}$              | load_xml_structure/3, 47             |
| current_stable_model/1, 99          | maximize/1, 67                       |
| declaration, 54                     | merge_answer_store/1,88              |
| default space mode, 50              | minimize/1, $67$                     |
| doctype, 52                         | $new_dtd/2, \frac{51}{}$             |
| dtd/3, 52                           | new_sgml_parser/2, 52                |
| $dump/3, \frac{70}{}$               | odbc_close/0, 3                      |
| element, 54                         | odbc_close/1, 3                      |
| encode_url/2, 43                    | odbc_create_index/3, 15              |
| entailed/1, 67                      | odbc_create_table/2, 15              |
| false, 49                           | odbc_data_sources/2, 3               |
| file, $54$                          | odbc_delete/{2,3}, 14                |
| findall_odbc_sq1/3, 5               | odbc_delete_index/1, 15              |
| findall_odbc_sql/4, 5               | odbc_delete_table/1, 15              |
| free_dtd/1, 51                      | odbc_delete_view/1, 15               |
| free_sgml_parser/1, 52              | odbc_flag/2, 16                      |
| get_chr_answer_store/1, 88          | odbc_get_schema/2, 14                |
|                                     |                                      |

INDEX 115

| odbc_import/2, 6                 | $sup/4, \frac{68}{}$                       |
|----------------------------------|--------------------------------------------|
| odbc_import/4, 7                 | suspended_constraints/2, 81                |
| odbc_insert/{2,3}, 13            | token, 48                                  |
| odbc_open/3, 3                   | url_properties/2, 42                       |
| odbc_open/4, 3                   | url_properties/3, 42                       |
| odbc_query/2, 10                 | xmlns, 48, 53                              |
| odbc_query/3, 13                 | xmlns dialect, 51                          |
| odbc_show_schema/1, 14           | xm1, 48, 50, 53                            |
| odbc_sql/3, 4                    | , 75                                       |
| odbc_sql/4, 4                    |                                            |
| odbc_sql_cnt/4, 5                | Code authors                               |
| odbc_transaction/1, 15           | Carlsson, Mats, 30, 31                     |
| open/3, 41                       | O'Keefe, Richard, 31, 32                   |
| open/4, 41                       | constraints                                |
| open_dtd/3, 51                   | asserting dynamic code with, 70            |
| parse_xpath/4, 58                | CP-logic, 100                              |
| preprocess/2, 81                 | FLIP, 104                                  |
| preserve space mode, 50          | FLORID, 104                                |
| print_cache/0, 97                |                                            |
| print_current_stable_model/0, 99 | Generalized Annotated Programs, 110        |
| pstable_model/3, 99              |                                            |
| remove space mode, 50            | local scheduling in XSB, 106               |
| see/1, 41                        | Logic Programs with Annotated Disjunction, |
| serialized/2, 75                 | 100                                        |
| set_chr_store/1, 88              | LPADs, 100                                 |
| set_odbc_flag/2, 16              | negation                                   |
| set_sgml_parser/2, 52            | explicit negation, 107                     |
| sgml_parse/3, 54                 | explicit liegation, 101                    |
| sgm1, 48, 50, 53                 | PITA, 100                                  |
| sgml space mode, 49              | Possibilistic Logic Programming, 100       |
| show_store/1, 81                 | PRISM, 100                                 |
| smcAddRule/2, 96                 | Probabilistic Logic Programming, 100       |
| smcCommitProgram/0, 97           | projecting_assert/1, 70                    |
| smcCompute/1, 96                 | Prologs                                    |
| smcComputeModel/0, 97            | Sicstus, 71                                |
| smcEnd/0, 97                     | SWI, 64, 71                                |
| smcExamineModel/2, 97            |                                            |
| $smcInit/0, \frac{96}{}$         | runflora script, 106                       |
| smcReInit, 96                    | WFSX, 107                                  |
| smcRetractRule/2, 96             | WI DA, 101                                 |
| sum/3, 74                        |                                            |
| sup/2, 67                        |                                            |